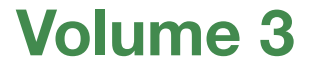

# PROGETTO DI FORMAZIONE PER UN REPERTORIO STATISTICO COMUNALE

# Dalla fase d'aula all'e-learning

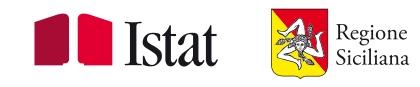

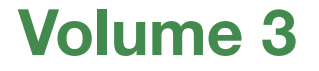

## PROGETTO DI FORMAZIONE PER UN REPERTORIO STATISTICO COMUNALE

# Dalla fase d'aula all'e-learning

Il volume 3 è a cura di Rosario Milazzo (capp. 1 e 2) e Elisabetta Lipocelli (capp. 1 e 3)

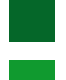

referenti statistici regionali

referenti statistici comunali

### **INDICE**

- **1. INTRODUZIONE**
- **2. LA FORMAZIONE IN AULA E A DISTANZA AI REFERENTI STATISTICI DELLA REGIONE SICILIANA**
- **3. COSTRUIRE, LEGGERE E DIFFONDERE L'INFORMAZIONE TERRITORIALE : LA FORMAZIONE IN AULA E A DISTANZA**

### **1. IL SISTEMA STATISTICO PER LO SVILUPPO LOCALE: LA FORMAZIONE IN AULA E A DISTANZA**

### **1. INTRODUZIONE**

### **Introduzione**

**I discenti dei corsi sono 30 unità della regione siciliana e 164 referenti comunali** 

**Metodologia didattica: blended learning** 

l presente capitolo ha l'obiettivo di descrivere, in maniera analitica l'iniziativa Il presente capitolo ha l'obiettivo di descrivere, in maniera analitica l'iniziativa formativa che, nel corso nel triennio 2007-2010, ha interessato i referenti statistici presso gli Assessorati della regione Siciliana e presso i comuni siciliani. Tali "Corsi" di formazione sono stati svolti nell'ambito delle attività disciplinate dalla "Convenzione" stipulata tra l'Ufficio Regionale Istat per la Sicilia e il Servizio Statistica della Regione Siciliana.

L'intesa ha come obiettivo quello di arricchire le conoscenze in materia statistica dei soggetti che operano nell'ambito del sistema statistico locale, mediante azioni legate alla realizzazione e diffusione di studi statistici territoriali e alla promozione e organizzazione di corsi formativi rivolti ai referenti statistici degli Assessorati della Regione Siciliana.

In particolare, le tematiche oggetto dei "Corsi" hanno interessato i principali elementi teorici pratici sull'acquisizione e sul trattamento dei dati statistici territoriali con riferimento alla costruzione di indicatori economici, sociali e ambientali, ai fini di ampliare le conoscenze statistiche del territorio regionale.

I destinatari del corso sono i referenti statistici (30 unità) individuati presso i Dipartimenti degli Assessorati della Regione Siciliana e 164 referenti comunali.

I docenti del corso sono professori universitari in statistica ed economia, e personale dell'Istat - Ufficio regionale per la Sicilia.

Il corso di formazione è articolato mediante la metodologia di blended learning, cioè nove giornate in aula in cui si somministra una formazione tradizione mediante l'utilizzo di slides e un periodo di circa due mesi di formazione a distanza.

Pur essendo stati stipulati nell'ambito della stessa convenzione i due corsi sopra citati differiscono per tematiche affrontate e per durata. Di questi aspetti si tratterà in maniera approfondita nei sotto capitoli 2 e 3 che seguono.

### **2. LA FORMAZIONE IN AULA E A DISTANZA AI REFERENTI STATISTICI DELLA REGIONE SICILIANA**

- ♦ **2.1 Introduzione**
- ♦ **2.2 La formazione in aula**
- ♦ **2.3 La formazione a distanza: strumenti e contenuti**
- ♦ **2.4 Il sistema di monitaraggio della FaD**
- ♦ **2.5 I principali risultati della FaD**
- ♦ **2.6 Conclusioni**

### **Introduzione**

**I discenti del corso sono 30 unità** 

**Metodologia didattica: blended learning** 

l presente documento si propone di descrivere, in maniera analitica il Corso di Il presente documento si propone di descrivere, in maniera analitica il Corso di formazione "Sistema Statistico per lo sviluppo locale" – La formazione in aula e a distanza.

Le tematiche oggetto del "Corso" hanno trattato i principali elementi teorici pratici sull'acquisizione e sul trattamento dei dati statistici territoriali con riferimento alla costruzione di indicatori economici, sociali e ambientali, ai fini di ampliare le conoscenze statistiche del territorio regionale.

I destinatari del corso sono i referenti statistici (30 unità) individuati presso i Dipartimenti degli Assessorati della Regione Siciliana. I docenti del corso sono professori universitari in statistica ed economia, e personale dell'Istat - Ufficio regionale per la Sicilia.

Il corso di formazione è articolato mediante la metodologia di blended learning, cioè nove giornate in aula in cui si somministra una formazione tradizione mediante l'utilizzo di slides; e un periodo di circa due mesi di formazione a distanza. Quest'ultimo periodo didattico si concretizza nell'utilizzo di una piattaforma in rete, in cui un tutor dell'Istat predispone l'attività didattica, utilizzando una serie di strumenti messi a disposizione dalla stessa piattaforma, e i corsisti, mediante l'accesso con Nome Utente e Password personalizzata, possono svolgere i compiti assegnati dal tutor.

Il capitolo è organizzato in 5 paragrafi; il primo descrive sommariamente il momento formativo in aula; il secondo, più dettagliato, analizza la struttura della piattaforma della formazione a distanza (FaD), i suoi strumenti e i contenuti didattici implementati per il "Corso"; il terzo riporta l'analisi dell'attività di monitoraggio dei corsisti e della loro iter formativo, il quarto contiene i principali risultati dell'attività formativa FaD ; il quinto contiene le conclusioni finali.

Il "Corso" formativo svolto in aula, presso la sede Istat – Ufficio regionale per la Sicilia, ha avuto inizio il 24 gennaio 2008 e si è concluso il 15 febbraio 2008. In questo periodo si sono alternate nove giornate formative non continuative in cui i docenti hanno trattato argomenti legati alla statistica descrittiva, con particolare riferimento alle rilevazioni statistiche, all'elaborazioni dei dati statistici di tipo sociale, demografico ed economico, alla costruzione di indicatori socio economici e alla diffusione e consultazione dell'informazione statistica territoriale. Quest'ultimo argomento ha interessato in particolare la consultazione di banche dati e dei Sistemi informativi territoriali tematici e non, on-line e off-line dell'Istat e di alcuni dei principali Enti del Sistema Statistico Nazionale.

Il corso, nelle giornate dell'1 e dell'8 febbraio in cui si sono somministrati gli argomenti relativi agli indicatori statistici settoriali (metodi di calcolo e applicazioni) e alle banche dati e archivi statistici, ha visto la divisione della classe in due sessioni parallele; quella interessata all'area economica ambientale e quella all'area demo sociale. Durante l'attività di formazione a distanza, i corsisti hanno espresso la volontà di approfondire alcuni degli argomenti trattati in aula. Tale richiesta è stata prontamente accettata e in corso d'opera si è organizzato un momento formativo integrativo. Tale supplemento didattico è stato organizzato nel periodo compreso tra l'8 e il 13 maggio 2008, ed ha interessato l'approfondimento di alcuni argomenti relativamente al calcolo e applicazioni di alcuni indicatori statistici; alle metodologie di costruzione di un questionario, alle tecniche di indagine statistiche.

La formazione in aula, in entrambe le fasi, è stata realizzata con l'ausilio di materiale didattico digitale (slides), utilizzando anche per alcuni argomenti, la navigazione via web.

A conclusione dei due momenti di formazione in aula, i corsisti hanno compilato questionari di valutazione, predisposti dal personale dell'Istat, con l'obiettivo di valutare i punti di forza e di debolezza della didattica svolta in aula.

### **La formazione in aula**

### **La formazione a distanza: strumenti e contenuti**

**La FaD si è svolta in due mesi.** 

**I vantaggi della FaD: non allontanarsi dal proprio ufficio e svolgere la formazione anche nel tempo libero.** 

La formazione a distanza, iniziata dopo il primo step di formazione in aula, ha interessato un periodo temporale di circa due mesi, compreso tra il 3 marzo e il 5 maggio 2008. In questo periodo, il tutor dell'Istat, con l'aiuto dei docenti che hanno svolto la formazione in aula, ha implementato la piattaforma didattica, inserendo nella stessa sia il materiale formativo predisposto per la formazione in aula, sia nuovo materiale documentale necessario allo svolgimento della didattica a distanza.

L'utilizzo della metodologia di blendind learning, formazione in aula integrata dalla formazione a distanza, non è nuova per l'Istat - Ufficio Regionale per la Sicilia; a tal proposito si ricorda l'esperienza realizzata per i responsabili degli Uffici di statistica dei comuni della provincia di Trapani nel corso "*Elementi di base per l'elaborazione di* dati statistici e la lettura del territorio" e quella svolta per i responsabili statistici dei comuni della provincia di Messina nel corso "La statistica ufficiale per la conoscenza del territorio". In tutte queste occasioni, in cui si è utilizzata la metodologia blendind learning, i corsisti hanno espresso un forte apprezzamento, legato evidentemente all'innovativo strumento formativo e alle sue peculiarità. In particolare, è apparso molto gradito la possibilità di ricevere formazione senza allontanarsi dalle proprie sedi lavorative, e non meno apprezzata è stata anche l'opportunità di partecipare alla formazione a distanza anche in momenti diversi dell'orario di lavoro, come per esempio nel proprio tempo libero e anche la facilità di scaricare dalla piattaforma documenti di interesse didattico.

L'obiettivo formativo di questa seconda fase "formazione a distanza", è quella di approfondire con modalità continuativa gli argomenti trattati precedentemente in aula, allo scopo di meglio sviluppare le conoscenze apprese durante il "Corso" in aula; inoltre, mediante delle esercitazioni settimanali, organizzate e implementate dal tutor della piattaforma, è possibile analizzare sia il grado di partecipazione alla formazione didattica, sia il livello di apprendimento dei singoli corsisti.

### La piattaforma didattica per la FaD

La piattaforma utilizzata per la gestione del corso on line è Dokeos. Essa è uno strumento che permette di creare ed amministrare corsi via Web attraverso l'uso di un browser, nel nostro caso Internet Explorer. Tramite l'utilizzo dei suoi strumenti, consente la creazione di un ambiente di apprendimento che in pratica è un modello di classe virtuale vera e propria in cui il docente/tutor può svolgere diverse attività come ad esempio:

- pubblicare il proprio programma didattico e gli obiettivi del corso;
- gestire una agenda dove fissare dei contatti (compiti, esercitazioni, incontri 'virtuali', ecc);
- diffondere, tramite la presentazione di documenti, le proprie lezioni;
- suddividere gli studenti in gruppi e creare aree di lavoro separate;
- comporre esercizi con l'editor integrato nella piattaforma e gestirne la valutazione in forma automatica oppure caricare esercizi precostruiti ed assegnarli come compiti a singoli studenti, gruppi o all'intera classe;
- proporre approfondimenti tematici attraverso collegamenti a siti esterni che possono essere descritti opportunamente;
- monitorare tutte le attività dei corsisti (accessi, utilizzo del materiale didattico, partecipazione agli esercizi e relativi risultati, ecc…).

Gli strumenti della piattaforma possono essere visibili dal tutor, dai docenti e dagli utenti del corso. Le modalità di visualizzazione sono due: vista docente e vista corsista; nella prima il docente/tutor può effettuare una serie di operazioni necessarie per l'implementazione della piattaforma, mentre il corsista non ha alcun accesso; nella seconda il corsista può semplicemente visualizzare, stampare e copiare sul proprio PC quello che è stato inserito dal tutor.

L'accesso alla piattaforma è effettuato tramite l'inserimento di un Nome Utente e Password. I riferimenti dei singoli corsisti e dei singoli docenti (nome, cognome, recapito telefonico e di fax ed indirizzo e-mail, ente di provenienza, nome utente e password) sono preventivamente registrati dal tutor didattico allo scopo di permettere l'accesso solamente al personale abilitato all'uso della piattaforma formativa.

### **2. LA FORMAZIONE IN AULA E A DISTANZA**

La digitazione dei permessi per l'accesso alla piattaforma (Nome Utente e Password)

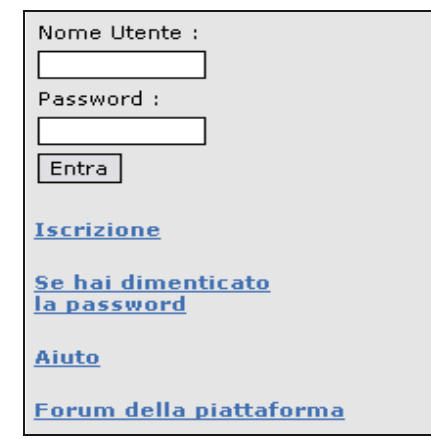

apre la home page del Corso "Sistema statistico per lo sviluppo locale", caratterizzata dalla presenza di diversi link *(strumenti della FaD)* che permettono l'accesso alle varie strumentazionI della piattaforma.

### Gli strumenti della piattaforma

Il presente paragrafo intende descrivere e analizzare la strumentazione messa a disposizione della piattaforma, con particolare riferimento agli strumenti utilizzati nel "Corso" e la loro funzionalità, individuando, dove possibile, le procedure informatiche che hanno portato all'implementazione della piattaforma e tralasciando volutamente gli aspetti relativi ai contenuti della FaD che sono trattati nel paragrafo successivo. Gli strumenti scelti, utilizzati e personalizzati per la formazione a distanza dei referenti statistici dei Dipartimenti degli Assessorati della Regione Siciliana sono i seguenti: Descrizione del corso, Descrizione utenti, Documenti, Collegamenti, Avvisi, Caselle, Esercizi, Statistiche.

### **2.3 LA FORMAZIONE A DISTANZA: STRUMENTI E CONTENUTI**

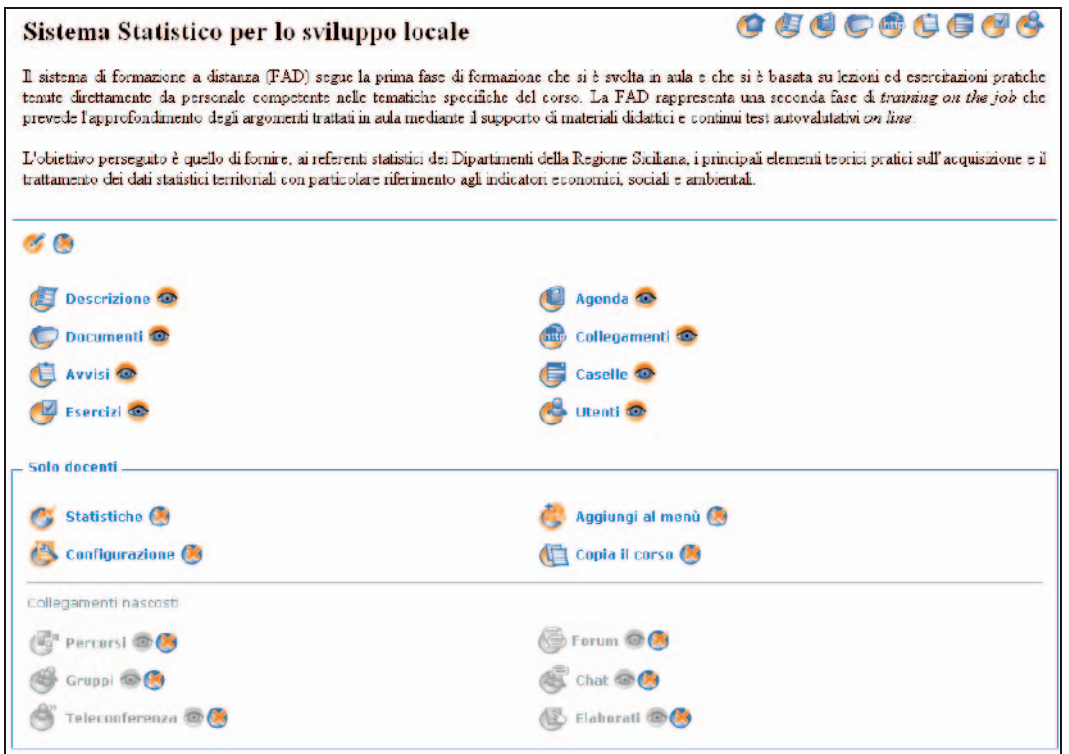

I primi due strumenti sono necessari per descrivere la funzionalità del corso, le modalità di svolgimento e la descrizione della classe virtuale con l'individuazione dei corsisti e dei docenti; i secondi due *(Documenti e Collegamenti)* sono fondamentali all'apprendimento delle tematiche oggetto del corso, gli "Avvisi" e "Caselle" sono utili per la comunicazione tra il docente/tutor e i corsisti e tra i corsisti e il tutor; mentre lo strumento "*Esercizi*" viene utilizzato con l'obiettivo di far applicare le nozioni acquisite dai corsisti mediante test didattici ed infine la sezione "Statistiche", visibile solamente dal docente/tutor, permette di fornire, tramite l'analisi di alcuni indicatori di sintesi, un report di monitoraggio completo della formazione a distanza del singolo corsista.

### Descrizione del corso

Nell'implementazione della piattaforma a distanza il tutor, dopo aver effettuato l'accesso mediante Nome Utente e Password, procede a inserire alcune informazioni personalizzate alla "Descrizione del corso". Cliccando sul relativo pulsante, il tutor può creare descrizioni testuali per spiegare ai corsisti gli aspetti didattici ed organizzativi del corso, avendo comunque sempre la possibilità di modificare o cancellare le parti testuali. Questa funzione è molto importante e utile ai corsisti per avere una prima visione generale di cosa possono aspettarsi e su come affrontare il corso configurandosi in sostanza come un vero proprio patto formativo.

Definire con coerenza ed efficacia il corso può anche essere una occasione per il docente/tutor di ripensare allo scenario didattico - metodologico complessivo ed eventualmente approntare le necessarie modifiche. In particolare, nel nostro caso formativo, la personalizzazione dello strumento "Descrizione del corso" ha interessato l'inserimento di un documento che riporta una breve descrizione del progetto formativo, gli obiettivi da perseguire e i contenuti oggetto del corso.

### Descrizione utenti

I discenti del corso sono inseriti in una classe virtuale composta per l'appunto dai corsisti e dai docenti. Tale classe, implementata dal tutor della FaD, tiene conto delle rigide procedure software della piattaforma.

In particolare, per la creazione dell'utente virtuale al corso, si utilizzerà il pulsante Aggiungi un utente, successivamente si visualizzerà una schermata che debitamente compilata fornirà gli elementi conoscitivi del singolo utente; il tutor, una volta compilata la schermata, registrando il nuovo corsista, potrà inviare a questo una email per conferma dell'avvenuta iscrizione, tale e-mail conterrà anche il nome utente e la password per l'accesso alla piattaforma formativa.

### **2.3 LA FORMAZIONE A DISTANZA: STRUMENTI E CONTENUTI**

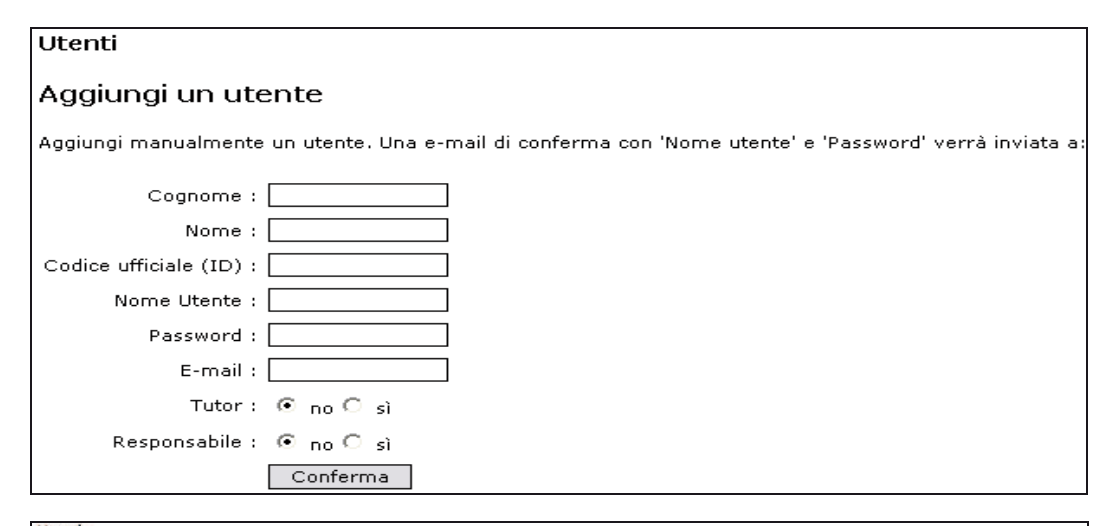

Utenti

Questa sezione contene alcune informazioni sui partecipanti alla Formazione a Distanza

 $0<sub>0</sub>$ 

Esporta nel formato CSV | Esporta nel formato XLS | Tscrivi utenti al corso | Gestione gr

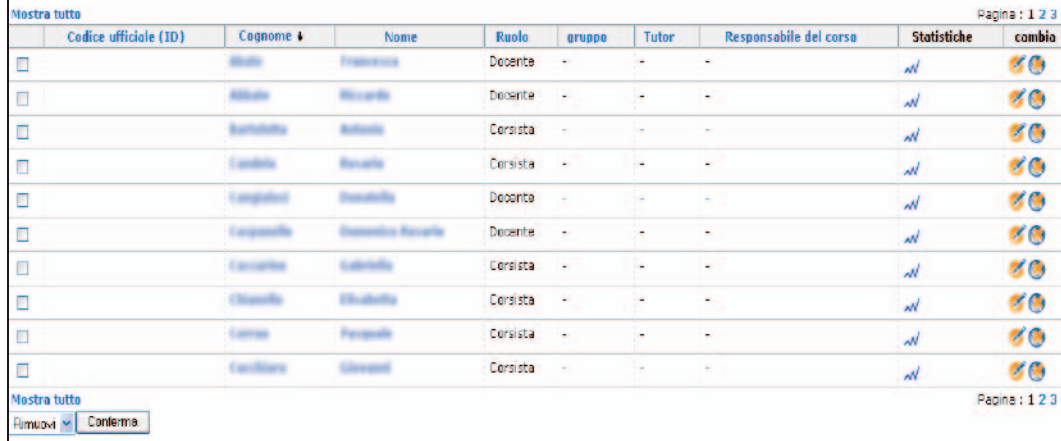

### Documenti

Lo strumento "*Documenti*" è il luogo destinato a raccogliere tutto il materiale didattico fornito dai docenti; solo il tutor può inserire nuovi documenti o modificare quelli esistenti; sempre, il tutor decide cosa rendere visibile ai corsisti e cosa nascondere, può modificare le impostazioni in qualsiasi momento con l'obiettivo per esempio di seguire una cronologia di fruizione del materiale secondo un piano didattico. Tale strumento ha un funzionamento simile alla gestione risorse del computer.

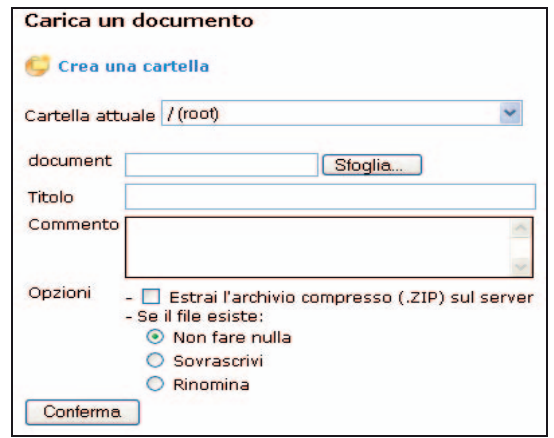

E' possibile inserire, anche in questo caso, un testo introduttivo per rendere noto ai corsisti la tipologia del materiale didattico contenuto nella casella e le regole di utilizzo.

Una volta inserito il materiale didattico oggetto del modulo formativo, il corsista può visionarlo, stamparlo e/o salvarlo sul proprio personal computer; nel contempo il tutor/docente si assicura che il materiale didattico inserito nella piattaforma formativa sia in linea con il percorso didattico predefinito, monitorando così anche l'accesso documentale dei corsisti.

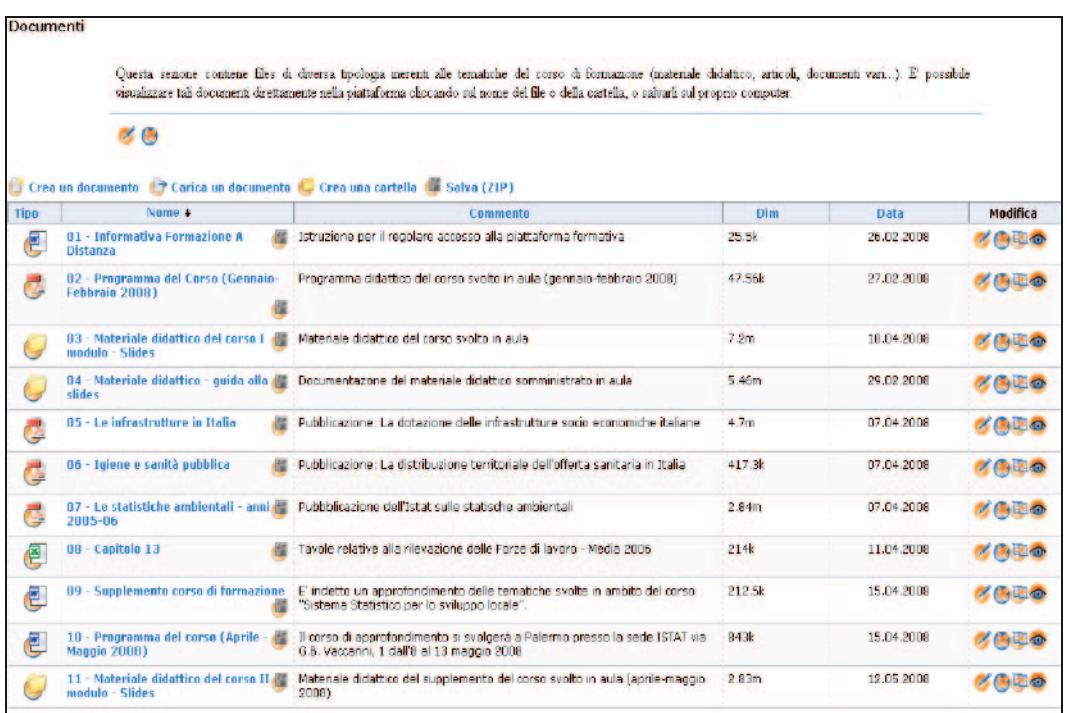

All'interno delle cartelle si possono inserire dei files di qualsiasi formato (HTML, Word, Powerpoint, Excel, Acrobat, Flash, Quicktime, ecc.) che possono essere consultati e/o scaricati dai corsisti, prestando naturalmente attenzione a che i discenti possiedano i software appropriati per la lettura dei documenti.

### Collegamenti

Lo strumento "*Collegamenti*" permette di creare una libreria di risorse esterne al sito da mettere a disposizione dei corsisti per panoramiche, approfondimenti, ricerche etc. Anche in questo caso è possibile inserire un testo introduttivo per rendere noto ai corsisti la funzionalità dello strumento e le istruzione per il suo utilizzo. Inoltre, è sempre possibile da parte del tutor modificare, eliminare e aggiungere collegamenti.

In quest'ultimo caso dall'area di lavoro del sito cliccando sul pulsante Collegamenti verrà visualizzata la seguente schermata:

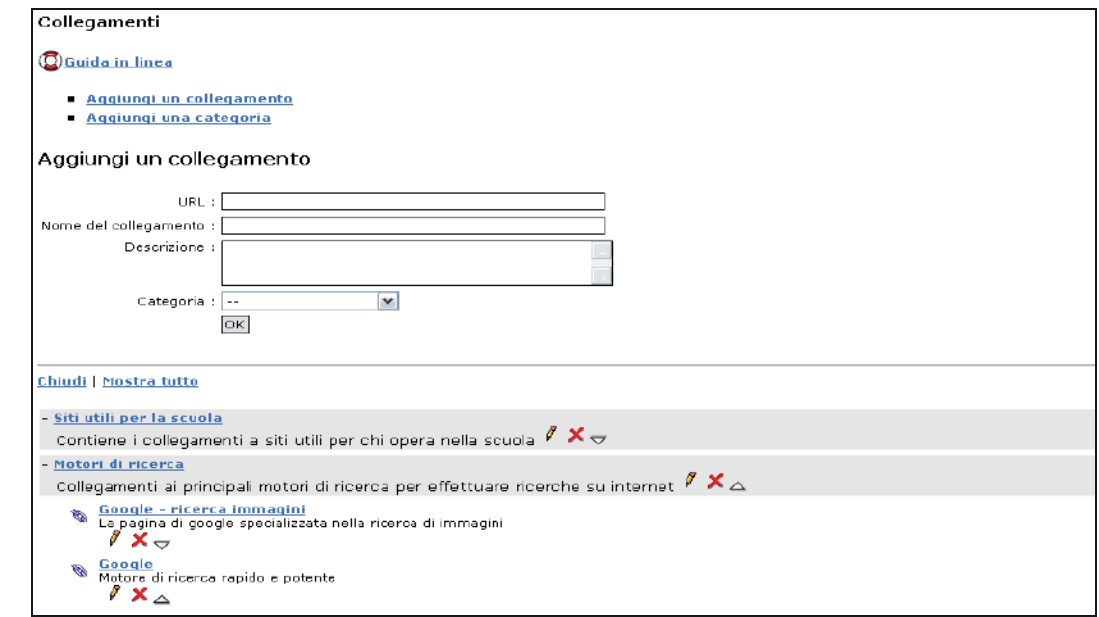

#### Avvisi

Lo strumento "Avvisi" è il luogo in cui il tutor inserisce annunci e/o comunicazioni necessarie ai corsisti per il processo formativo della FaD. Tutte le volte che il tutor inserisce del materiale didattico (Documenti, collegamenti a siti di interesse, esercizi), invia un messaggio sia alla e-mail personale dei corsisti sia all'interno dello strumento "Avvisi"; naturalmente anche in questa sezione è possibile inserire un testo introduttivo per rendere noto ai corsisti la sua funzionalità e le istruzione d'uso.

### **2.3 LA FORMAZIONE A DISTANZA: STRUMENTI E CONTENUTI**

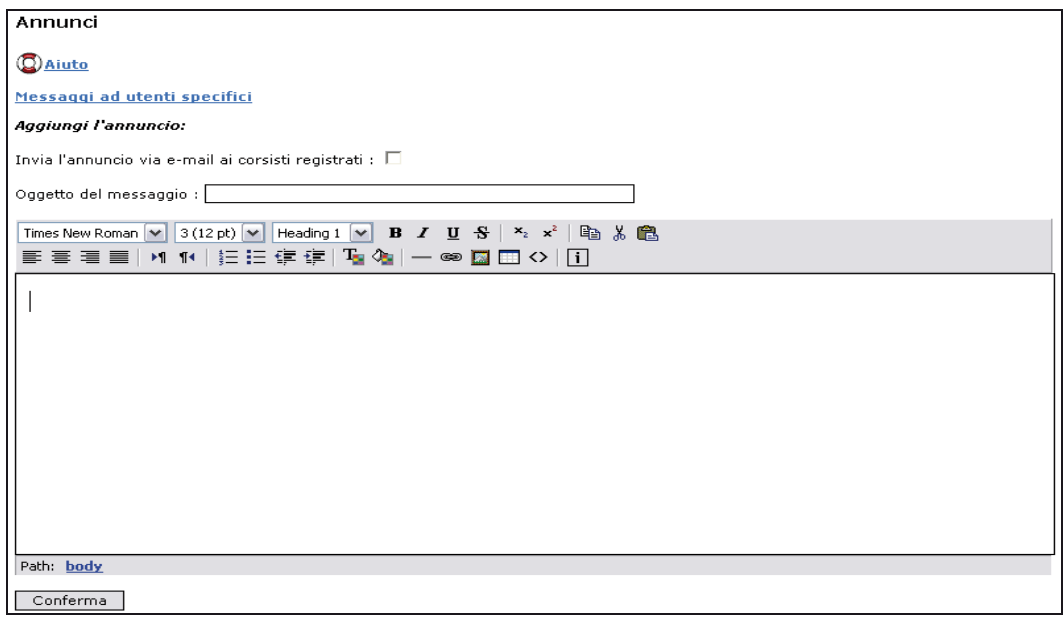

### Caselle

Lo strumento è sostanzialmente una casella di posta gestita via web, le cui funzionalità rispetto ad una normale casella sono ridotte perché l'uso prevalente è lo scambio di documenti funzionali alle finalità del corso (che possono essere ovviamente di vario tipo) e non la semplice comunicazione interpersonale.

Il tutor della piattaforma può impostare lo strumento in modo che gli utenti/corsistii possano o meno scambiare documenti o abbiano la possibilità di inviarli al docente. La differenza di questo strumento rispetto agli "Avvisi" è che i documenti sono visibili solo all'utente titolare della casella, il docente può ricevere nella propria Casella personale i documenti che ogni corsista può inviargli (ad esempio in risposta all'assegnazione di un compito personalizzato), ma non può per ovvi motivi di privacy controllare le caselle dei corsisti. Un docente può invece inviare un file a qualsiasi discente del corso, ad un gruppo di loro o a tutti i corsisti.

### **2. LA FORMAZIONE IN AULA E A DISTANZA**

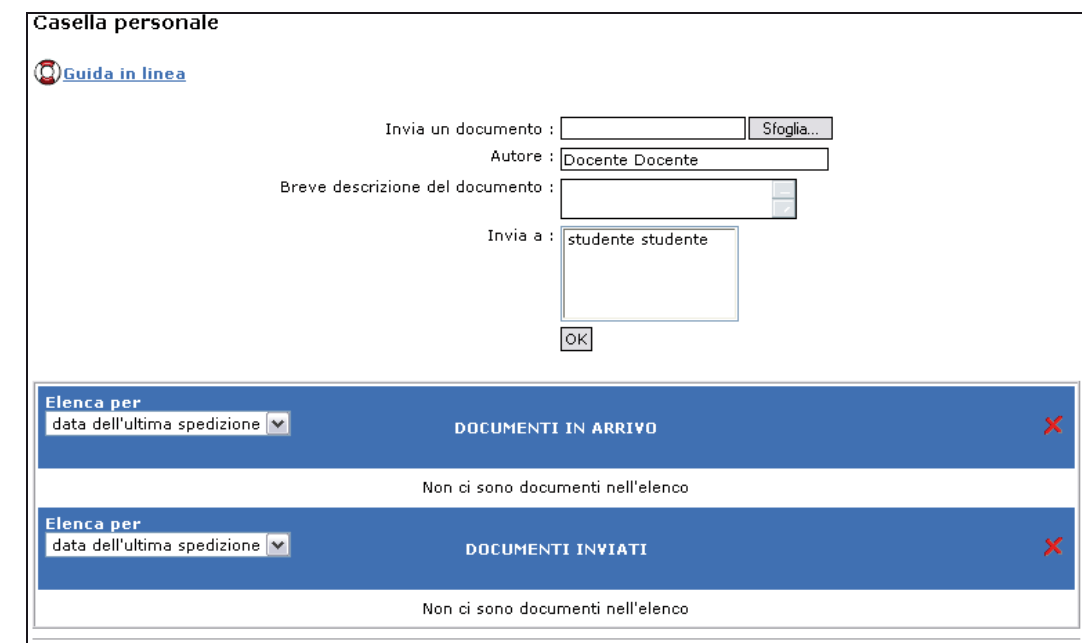

I documenti sono suddivisi in due elenchi per distinguere tra quelli inviati e quelli ricevuti, e sono presenti due tasti per modificare l'ordine di visualizzazione.

#### Esercizi

E' lo strumento della piattaforma più utilizzato dai corsisti in quanto rappresenta un elemento di valutazione quali-quantitativo della formazione a distanza. Tale strumento consente al tutor di creare esercizi composti da un numero di domande a scelta. E' possibile memorizzare un certo numero di domande ed utilizzarle in esercizi diversi, in questo modo si può creare una collezione di domande da cui estrarne un certo numero da inserire in vari test.

### **2.3 LA FORMAZIONE A DISTANZA: STRUMENTI E CONTENUTI**

Per creare un esercizio utilizzando il pulsante Nuovo esercizio verrà visualizzata la schermata seguente:

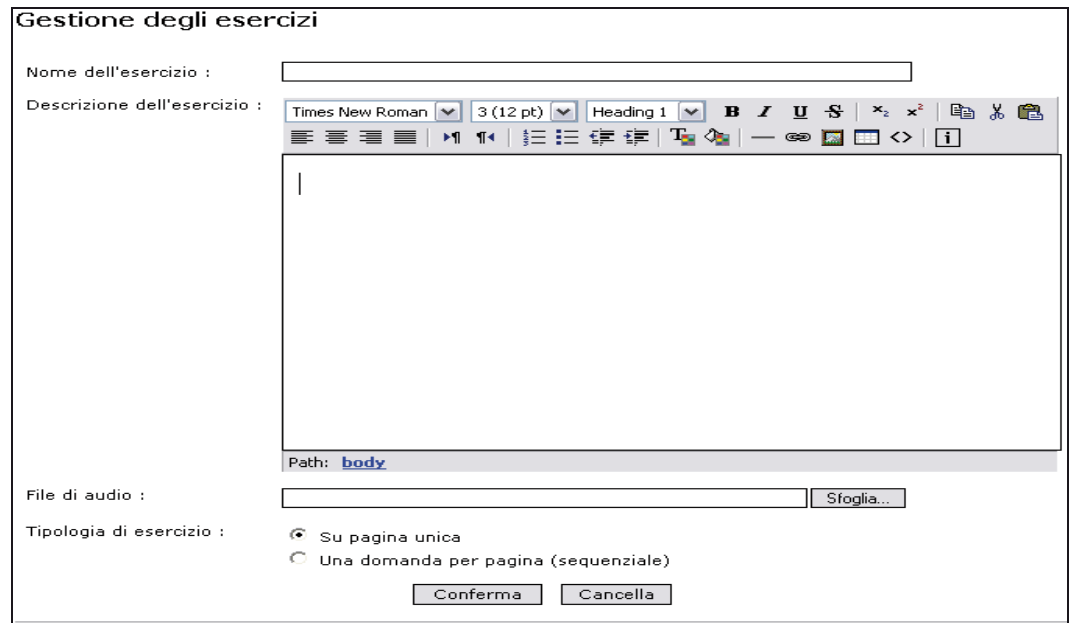

Una volta digitato il nome dell'esercizio e inserito l'eventuale descrizione, il tutor può scegliere di effettuare la compilazione dei quesiti tra due tipologie di esercizi: domande su pagina unica oppure domanda per singola pagina e al termine della procedura effettuare il salvataggio dell'esercizio.

### **2. LA FORMAZIONE IN AULA E A DISTANZA**

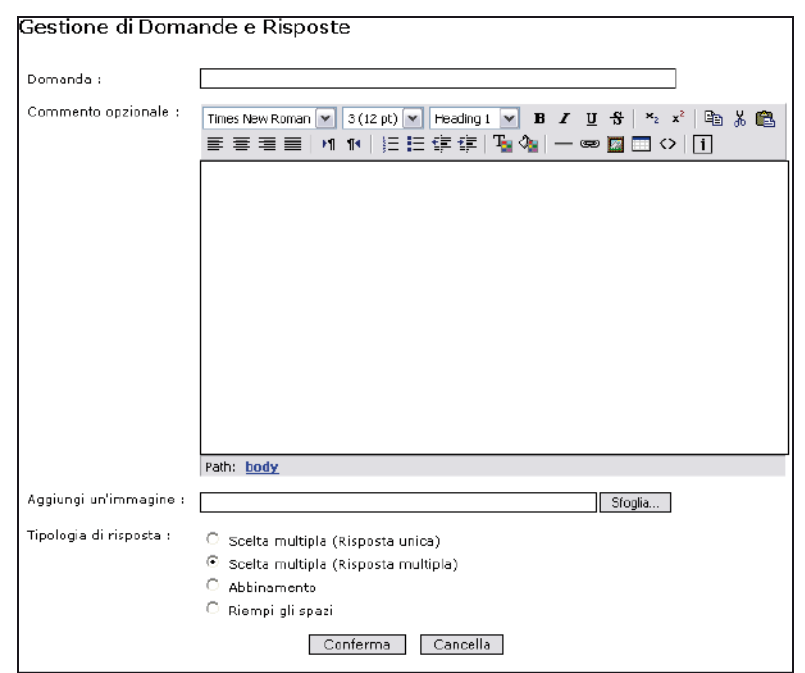

Cliccando sul pulsante Nuova domanda si visualizzerà il seguente modulo:

una volta completato l'inserimento del testo della domanda, il commento (facoltativo così come il collegamento ad una immagine) bisogna scegliere la tipologia di domanda (scelta multipla: risposta unica, scelta multipla: risposta multipla, abbinamento, riempi gi spazi) e quindi Confermare la selezione. A questo punto, come nell'esempio sottostante, per ogni tipo di domanda viene visualizzato un nuovo modulo per l'inserimento dei quesiti, delle risposte e dei criteri di valutazione (determinazione punteggi).

### **2.3 LA FORMAZIONE A DISTANZA: STRUMENTI E CONTENUTI**

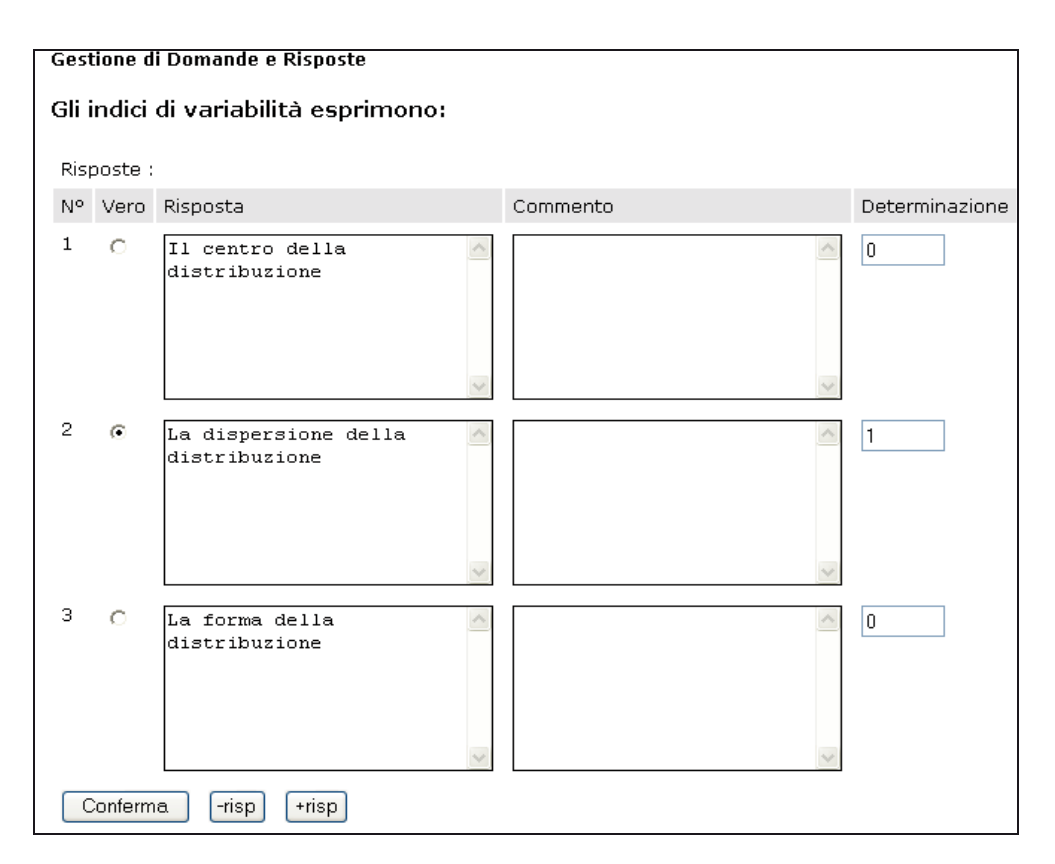

Il software della piattaforma permette l'inserimento di esercizi a risposta chiusa e aperta oppure tipologie di esercizi in cui il corsista prima di rispondere al test deve effettuare delle operazioni definiti in un testo didattico.

#### **Statistiche**

Attraverso questo strumento, il tutor può monitorare tutte le attività formative dei corsisti: se si connettono al sito del corso, a quali risorse accedono, se inseriscono documenti, se svolgono i test previsti, se seguono i percorsi di apprendimento ed a che punto del percorso formativo si trovano.

### **2. LA FORMAZIONE IN AULA E A DISTANZA**

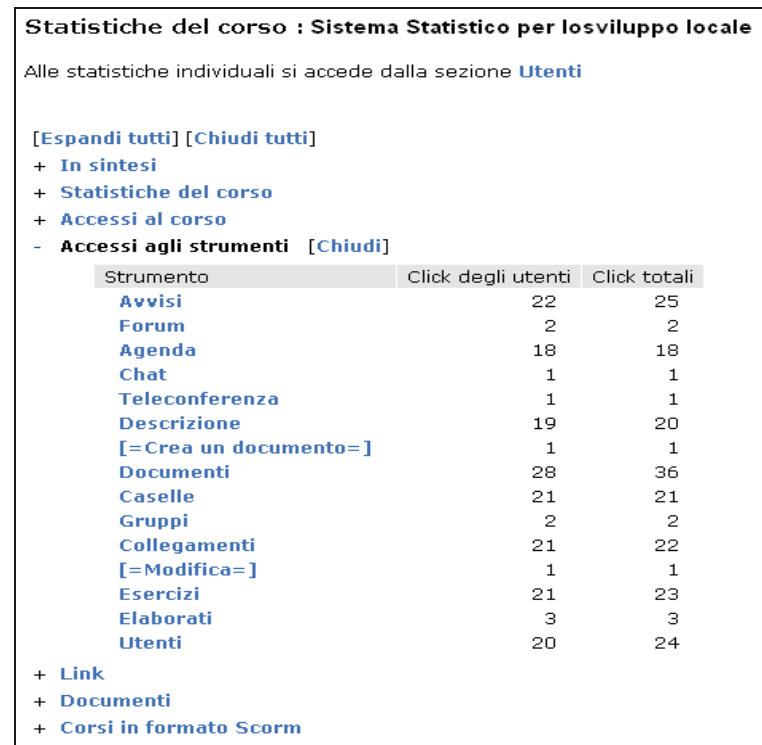

Il monitoraggio statistico può avvenire su due livelli:

▶ Globale: riferito a tutti gli iscritti ed a tutte le risorse del corso in generale.

Questa modalità è immediatamente accessibile e si può consultare una voce alla volta cliccando sul suo nome o avere una panoramica completa cliccando sulla voce Espandi tutti;

¾ Nominativo: riferito ai singoli corsisti.

In questo caso si può anche accedere ai punteggi ottenuti nei test eventualmente assegnati e comunque controllare tutte le attività svolte da ciascun corsista. A questa modalità si accede cliccando sulla voce Utenti e poi procedendo come sopra descritto.

Per accedere alle statistiche cliccando sul pulsante *Utenti* sarà visualizzato l'elenco degli utilizzatori:

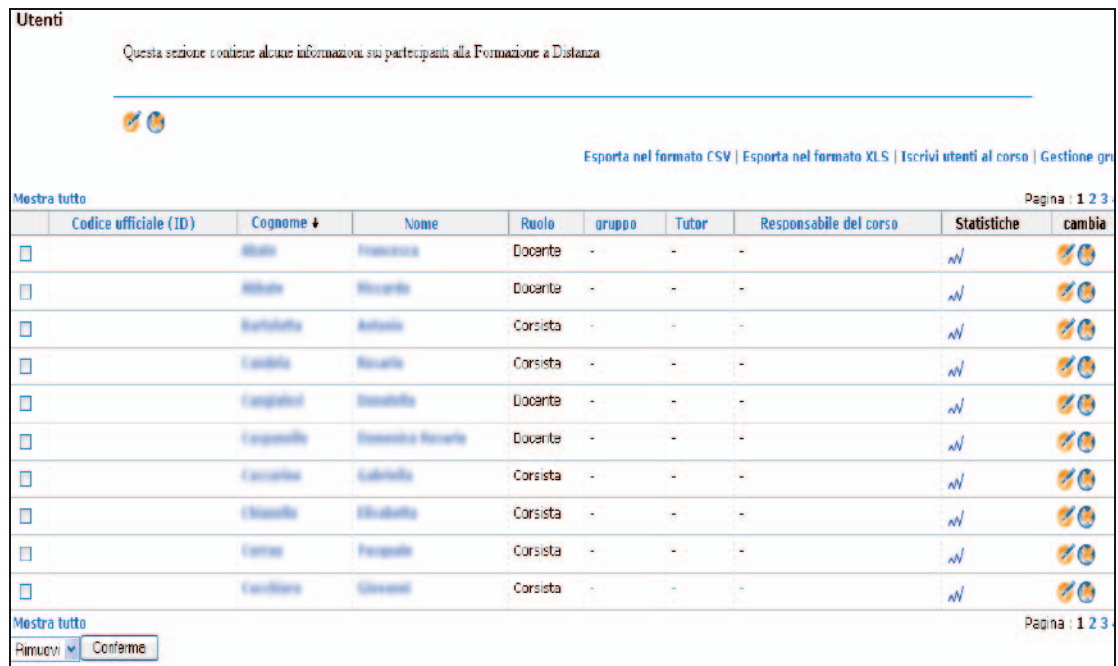

e ancora per esaminare le statistiche relative ad un utente specifico si clicca sul pulsante  $\sim$  ad esso corrispondente.

## **2. LA FORMAZIONE IN AULA E A DISTANZA**

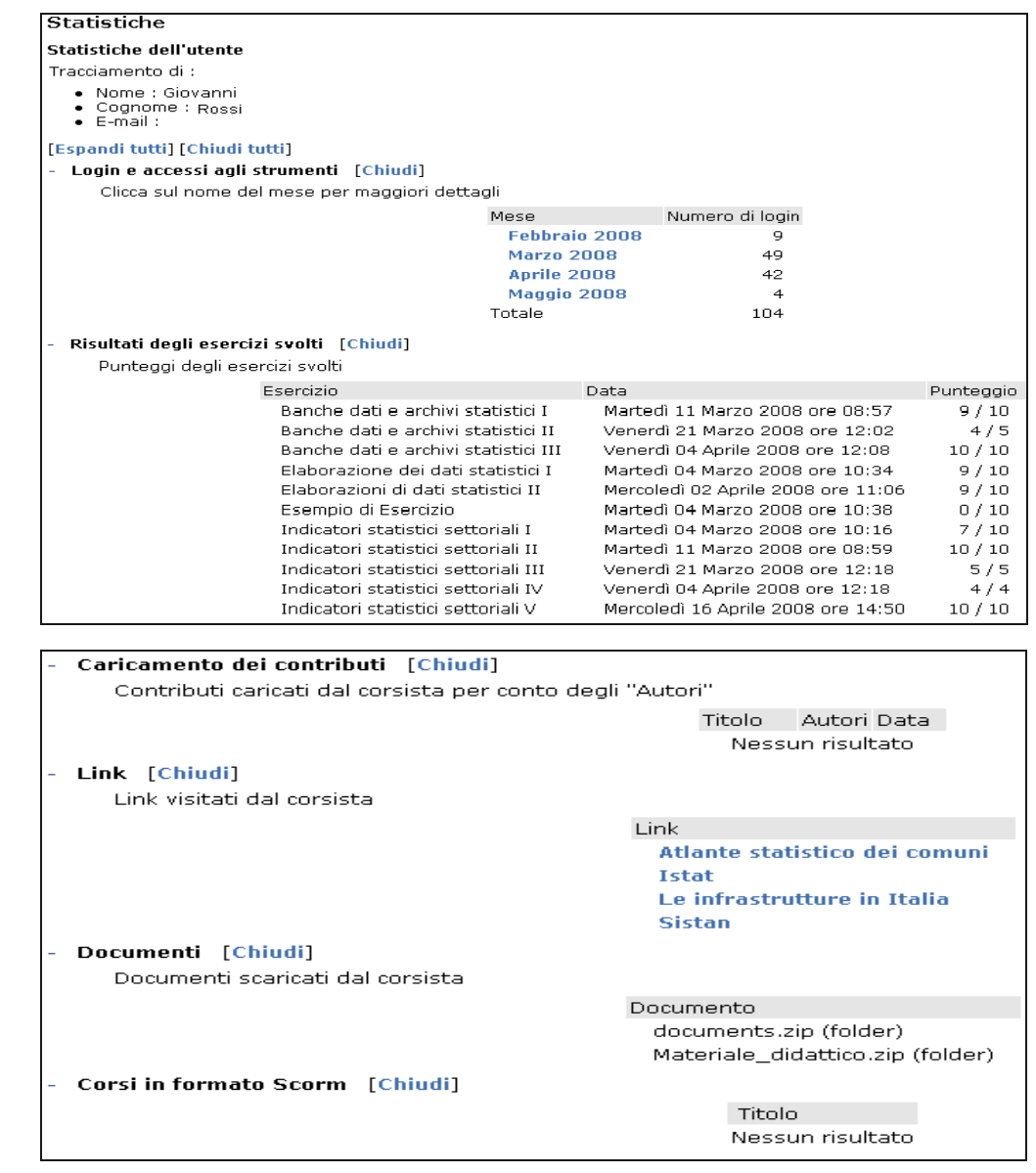

### I contenuti della FaD

Come accennato precedentemente, in questo paragrafo sono trattati gli aspetti relativi ai contenuti della piattaforma cioè una sintesi del materiale che è stato inserito dal docente/tutor a scopo didattico. Anche in questo caso, la trattazione dei contenuti sarà effettuata per tipologia di strumento formativo.

Come detto la prima fase riguarda l'inserimento del testo descrittivo che informa tutti sulla tipologia di formazione che da li a breve sarà effettuata; Nel nostro caso esso è il seguente:

### **Sistema Statistico per lo sviluppo locale**

 Il sistema di formazione a distanza (FAD) segue la prima fase di formazione che si è svolta in aula e che si è basata su lezioni ed esercitazioni pratiche tenute direttamente da personale competente nelle tematiche specifiche del corso. La FAD rappresenta una seconda fase di training on the job che prevede l'approfondimento degli argomenti trattati in aula mediante il supporto di materiali didattici e continui test autovalutativi on line.

 L'obiettivo perseguito è quello di fornire, ai referenti statistici dei Dipartimenti della Regione Siciliana, i principali elementi teorici pratici sull'acquisizione e il trattamento dei dati statistici territoriali con particolare riferimento agli indicatori economici, sociali e ambientali.

Si tratta di una sorta di introduzione al "Corso" a cui segue l'implementazione didattica degli strumenti/link.

### Descrizione del corso

L'implementazione dei contenuti nello strumento "Descrizione del corso" è stata realizzata con l'obiettivo di informare i corsisti sull'utilizzo della piattaforma, sui suoi contenuti e sul materiale di supporto presente nelle varie strumentazioni oltre a fornire una serie di informazioni sul personale docente e sul personale addetto alla gestione FaD. Tali informazioni sono state inserite tramite un box testuale che in maniera sintetica, fornisce le principali informazioni di base per iniziare a navigare all'interno della piattaforma.

#### **Sistema Statistico per lo sviluppo locale**

#### **Descrizione**

La formazione a distanza prevede l'approfondimento degli argomenti trattati in aula mediante materiali didattici e continui test autovalutativi messi a disposizione degli utenti del corso. La durata prevista di tale iniziativa formativa è di circa due mesi.

L'obiettivo perseguito è quello di sviluppare conoscenze statistiche ed informatiche di base, che siano in grado di fornire gli strumenti necessari per la lettura e l'elaborazione di dati statistici territoriali riguardanti economia, società ed ambiente. I "referenti statistici" dei Dipartimenti della Regione Siciliana nonché i soggetti fruitori del corso, verranno seguiti costantemente durante tutta la fase di formazione on line dal tutor del corso e sotto la guida dell'Istat, produrranno dei reports informativi con dati ed indicatori statistici territoriali riguardanti i principali fenomeni socio economici del comprensorio di riferimento.

#### **Contenuti**

Il SISTAN: la normativa e il trattamento dei dati individuali; Rilevazione dei dati; Dati e indicatori statistici: generalità e metodologia; Indicatori statistici settoriali: metodi di calcolo e applicazioni; Elaborazioni di dati statistici; Banche dati e archivi statistici: strumenti di diffusione dei dati e metadati La Piattaforma FaD; I sistemi statistici regionali e la valutazione delle politiche di sviluppo.

### **Materiali di supporto**

Sono messi a disposizione, all'interno della piattaforma e nelle sezioni apposite, materiali didattici a supporto della formazione a distanza:

slides utilizzate nella formazione in aula;

documenti vari relativi alle tematiche del corso;

esercitazioni;

riferimenti bibliografici;

siti internet di interesse (vedi collegamenti);

collegamenti a banche dati e archivi statistici.

**Docenti**: personale ISTAT e docenti universitari (v. programma del corso)

### Descrizione utenti

Questa sezione contiene alcune informazioni sui partecipanti al Corso ovvero la registrazione del profilo dei 30 corsisti, dei 10 docenti e del tutor. In particolare sono state compilate delle schede individuali contenenti alcuni dati (nome, cognome, indirizzo e-mail, numero di telefono, Nome Utente e Password), e l'invio di una e-mail che informa il corsista dell'avvenuta registrazione al "Corso" fornendo le rispettive autorizzazioni per l'accesso.

### Documenti

La documentazione didattica, utilizzata nella prima fase formativa (formazione in aula) è messa a disposizione dei corsisti all'interno di questo strumento; in particolare sono stati inseriti tutti i files (slides) relativi agli argomenti trattati in aula:

- funzionamento ed organizzazione del Sistema Statistico Nazionale (Sistan);
- trattamento dei dati individuali;
- rilevazione dei dati;
- elaborazione dei dati statistici;
- costruzione di indicatori statistici demo sociali ed economici ambientali;
- consultazione di banche dati demo sociali ed economico-ambientali;
- sistemi statistici regionali e documenti sulla valutazione delle politiche di sviluppo;
- statistica per l'amministrazione pubblica;
- elementi di base per l'utilizzo della piattaforma per la formazione a distanza.

Per la consultazione delle slides si rimanda al volume *on-line* 

### Collegamenti

Il materiale didattico inserito nello strumento "Collegamenti" è finalizzato a dare ai corsisti la conoscenza dell'esistenza di siti web in cui ricercare informazione statistica territoriale utili al processo formativo.

Gli indirizzi internet dei siti sono organizzati sia per tipologia di istituzione sia per grado di utilità.

In questo paragrafo sono riportati solo alcuni indirizzi dei siti web di alcuni Enti che producono informazione statistica territoriale (in prevalenza si tratta di amministrazioni appartenenti al Sistema Statistico Nazionale) con una breve descrizioni dell'Ente e una sintesi dei contenuti del sito.

### http://www.istat.it

L'Istituto nazionale di statistica è un ente di ricerca pubblico. Nel sito è possibile consultare la più ricca informazione statistica ufficiale (dati e metadati) prodotta nel Paese. Le informazioni presenti nel sito sono i risultati di una moltitudine di rilevazioni ed elaborazioni statistiche nei diversi settori socio economici ed ambientali (ambiente e territorio, popolazione, famiglie, industria e servizi, giustizia, sanità, istruzione, agricoltura, conti economici, pubblica amministrazione e istituzioni, prezzi, ecc..). Tali informazioni sono interrogabili sotto forma di pubblicazioni e/o di banche dati on line e off line.

http://epp.eurostat.ec.europa.eu/portal/page?\_pageid=1090,30070682,1090\_330765 76&\_dad=portal&\_schema=PORTAL

L'Eurostat è l'ente di statistica europeo. Ha il compito di raccogliere informazioni dettagliate e confrontabili dai diversi Istituti di Statistica dei singoli Paesi al fine di adottare scelte di politica socio economica ed ambientale a livello europeo. Le informazioni statistiche sono pubblicate per aree tematiche e per ambiti nazionali e sub-nazionali (Nuts-nazione, Nuts1-ripartizione, Nuts2-regione, Nuts3-province).

### http://www.sistan.it

Il Sistema statistico nazionale è una rete di circa diecimila operatori statistici uniti nell'impegno di rendere disponibile un'informazione statistica di qualità per il Paese e per coloro che in tutto il mondo sono interessati alla realtà italiana. Fanno parte del Sistema, oltre all'Istat, gli enti ed organismi di informazione statistica, gli uffici di statistica delle amministrazioni centrali dello Stato, degli enti nazionali, delle Regioni e Province autonome, delle Province, dei Comuni, delle Camere di Commercio,

Industria, Artigianato e Agricoltura, degli Uffici territoriali del Governo, di alcuni enti privatizzati e dei soggetti privati aventi particolari requisiti previsti dalla legge.

### http://siqual.istat.it/SIQual/index.jsp

Il Sistema Informativo sulla Qualità (SIQual) contiene le metainformazioni relative ai processi produttivi statistici (rilevazioni ed elaborazioni) condotti dall'Istat. Sono presenti indicazioni relative al contenuto informativo del processo, alle sue modalità di conduzione (scomposizione in *fasi e operazioni*) e alla qualità intesa sia come insieme delle attività di prevenzione, controllo e valutazione dell'errore durante il processo (*azioni di controllo*) che come documentazione con diverso livello di approfondimento della qualità del prodotto e del processo (Note metodologiche sintetiche dell'Annuario Statistico Italiano, Scheda qualità, Documenti approfonditi sulla qualità). Nell'area "Documenti" è anche disponibile documentazione sia di carattere generale che di interesse specifico per una rilevazione o elaborazione. Se il processo statistico diffonde dati on line è possibile, attraverso SIQual, consultare tali informazioni.

http://www.istat.it/ambiente/contesto/

La banca dati fornisce informazioni sotto forma di indicatori statistici a livello regionale che rispondono ai bisogni informativi dei progetti co-finanziati tramite tre convenzioni tra il Dipartimento per le politiche di sviluppo e coesione (DPS) il Ministero dello sviluppo economico e l'Istituto nazionale di statistica (Istat).

http://www.istat.it/lavoro/sistema\_istruzione/

L'Istat rende disponibile un sistema informativo on-line dedicato alle statistiche sull'istruzione e sull'inserimento dei giovani diplomati e laureati nel mercato del lavoro.

I dati relativi al sistema scolastico e universitario di fonte amministrativa provengono dalle rilevazioni condotte dal Ministero della Pubblica Istruzione e dal Ministero dell'Università e della Ricerca.

I dati relativi al processo di transizione dall'istruzione al lavoro derivano invece dalle indagini sui Percorsi di studio e di lavoro dei diplomati di scuola secondaria superiore e sull'inserimento professionale dei laureati che costituiscono il sistema integrato di rilevazioni che l'Istat conduce al fine di valutare comparativamente il rendimento occupazionale dei titoli di studio superiori.

http://www.disabilitaincifre.it/

Il Progetto Sistema di informazione statistica sulla Disabilità permette di conoscere in modo più approfondito il mondo della disabilità, avviando anche un processo di riorganizzazione dei dati esistenti, di coordinamento - laddove possibile- degli attuali flussi informativi e stimolando la realizzazione di nuove indagini per quei settori o aspetti della tematica ancora scoperti o carenti di informazioni. Si tratta di un progetto complesso che impegna, oltre all'ISTAT, altre Istituzioni competenti in materia e produttrici di informazioni statistiche fondamentali alla comprensione delle problematiche connesse alla disabilità.

http://giustiziaincifre.istat.it/

E' una banca dati interamente dedicata alla diffusione delle statistiche sulla giustizia. Ha l'obiettivo di dare un quadro del sistema giudiziario e dei soggetti che vi ricorrono, evidenziando gli aspetti sociali.

http://www.istat.it/agricoltura/datiagri/

Il sistema informativo sulla agricoltura e zootecnia prodotto dall'Istat fornisce informazioni sulla struttura e produzione delle aziende agricole e sugli aspetti congiunturali (annuali e mensili) del settore agrozootecnico. In particolare le informazioni riportate nel sistema si riferiscono alle aziende agricole, alle coltivazioni, macellazione carni rosse e bianche, import-export bestiame, mezzi di produzione, pesca, caccia, floricoltura, forestali, lattiero caseario, agriturismo, consistenza del bestiame.

### http://www.istat.it/prezzi/precon/rivalutazioni/

L'istat rilascia mensilmente gli indici e le variazioni dei prezzi per le rivalutazioni monetarie cioè per adeguare periodicamente i valori monetari, ad esempio gli affitti o gli assegni dovuti al coniuge separato, si utilizza l'indice dei prezzi al consumo per le famiglie di operai e impiegati (FOI) al netto dei tabacchi. Tali valori sono raccolti presso il sito dell'istat al suddetto link.

### http://statistica.miur.it/

In questo sito è possibile interrogare la banca dati del MIUR (Ministero dell'Istruzione, dell'Università e della Ricerca) in cui sono riportati i dati ufficiali derivanti dall'Indagine sull'Istruzione Universitaria condotta annualmente dall'ufficio di statistica del Ministero riguardante gli iscritti e gli immatricolati al 31 luglio di ogni anno, i laureati/diplomati e sul numero di esami e i corsi post-laurea.

http://www.ministerosalute.it/servizio/datisis.jsp

Il presente link permette di acquisire informazioni statistiche sul Servizio Sanitario Nazionale tramite la consultazione della banca dati. In particolare è possibile ottenere i dati sulle strutture sanitarie e sulla loro attività relativi all'assistenza di base territoriale, al personale dipendente e alle strutture di ricovero e cura, presenti nel territorio di ciascuna Azienda Sanitaria Locale.

### http://www.tagliacarne.it/sito/

L'Istituto Tagliacarne è una fondazione costituita dall'Unione Italiana delle Camere di Commercio Industria, Artigianato e Agricoltura (Unioncamere). L'istituto fondato nel 1986 promuove la cultura economica, realizza analisi e studi economico-statistici sulle piccole e medie imprese e sull'economia territoriale. In particolare, è possibile consultare diversi sistemi informativi socio economici, come ad esempio l'Atlante della competitività delle province e delle regioni che è una banca dati composta da oltre

500 indicatori a livello provinciale (con riepiloghi regionali, per macro ripartizione e nazionale) organizzati in macro-aree.

### http://demo.istat.it/

L'Istat mette a disposizione, presso questo sito, i dati ufficiali più recenti sulla popolazione residente nei Comuni italiani derivanti dalle indagini effettuate presso gli Uffici di Anagrafe. Interrogazioni personalizzate (per anno, territorio, cittadinanza, ecc.) permettono di costruire le tabelle di interesse e scaricare i dati in formato rielaborabile. È possibile trovare anche informazioni sui principali fenomeni demografici, come i tassi di natalità e mortalità, tassi migratori, le previsioni della popolazione residente, alcuni dei principali indici di struttura della popolazione italiana (es. indice di vecchiaia, di dipendenza, età media).

http://dwcis.istat.it/cis/index.htm

L'Istat mette a disposizione i dati definitivi del Censimento generale dell'industria e dei servizi 2001 e quelli di confronto con i censimenti precedenti, attraverso il *Data* Warehouse, una banca dati accessibile dal sito dell'Istat.

http://www.census.istat.it/

L'Istat mette a disposizione i dati definitivi del Censimento generale dell'agricoltura 2000. I dati raccolti nel *Data Warehouse* riportano informazioni relative al numero di aziende agricole, con o senza allevamenti, la tipologia di coltivazione, il numero di capi di allevamento e le tipologie dei capi, l'utilizzo di macchinari agricoli, e altre informazioni di settore.

http://dawinci.istat.it/MD/

L'Istat diffonde dati definitivi del 14° Censimento generale della popolazione e delle abitazioni attraverso un Data warehouse accessibile secondo varie modalità di interrogazione. E' possibile selezionare il livello di dettaglio dei dati, ottenendo

informazioni di carattere generale o più analitiche. La banca dati, inoltre, prevede la consultazione di diverse tipologie di informazioni a vari livelli di dettaglio.

### http://www.istat.it/dati/db\_siti/

Il suddetto link presente nel sito dell'Istat fornisce l'accesso alle banche dati ed altri sistemi informativi statistici a carattere tematico realizzati dall'Istat. L'accesso è libero e gratuito. Le *banche dati* sono contenitori in cui l'utente può scegliere in base alle proprie esigenze il tipo di dati e il loro livello di dettaglio territoriale e costruire le proprie tabelle in maniera personalizzata. I *sistemi informativi* contengono informazioni e dati strutturati in tavole preconfezionate e scaricabili su foglio elettronico. Ogni banca o collezione di dati è corredata di metainformazioni (metodologie, classificazioni, definizioni) relative all'argomento trattato.

http://www.istat.it/dati/catalogo/20060512\_00/

Il volume presenta informazioni sul patrimonio informativo statistico che l'Istat e i soggetti Sistan mettono a disposizione per misurare i vari aspetti della dotazione e funzionalità delle infrastrutture, sia con destinazione civile e economiche sia quelle del territorio.

Il volume è corredato anche da un software di interrogazione della banca dati costituita da oltre 500 variabili di base e quasi 450 indicatori statistici articolati a livello provinciale, regionale e ripartizionale. Il sistema contiene anche un modulo cartografico, i metadati delle variabili e degli indicatori e un glossario dei termini.

### http://sitis.istat.it/sitis/html/index.htm

L'Istat ha realizzato un sistema di indicatori di tipo demografico, sociale, ambientale ed economico riferito a ripartizioni, regioni, province e capoluoghi di provincia. Il sistema permette una lettura integrata del territorio italiano utile agli scopi dell'utenza specializzata e alle istituzioni per il governo del territorio. In particolare gli indicatori sono raggruppati in 15 aree informative: Prezzi, Contabilità nazionale, Agricoltura, Ambiente, Imprese, Abitazioni, Attività edilizia ed opere pubbliche, Commercio,
Trasporti e turismo, Mercato del lavoro, Condizioni economiche delle famiglie, Famiglie ed aspetti sociali, Popolazione, Sanità, Assistenza e previdenza, Istruzione, Cultura e tempo libero, Giustizia.

http://www.istat.it/salastampa/comunicati/non\_calendario/20061102\_00/

L'Istat rende disponibile l'Atlante statistico dei comuni, un sistema informativo contenente dati a livello comunale raccolti da fonti ufficiali. L'atlante rappresenta, un supporto per la conoscenza del territorio e per la quantificazione dei fenomeni a scala locale e il loro confronto fra aree diverse del Paese. Attraverso l'aiuto di un semplice software è possibile la consultazione, l'esportazione e la rappresentazione cartografica di informazioni relative a: Censimenti (dal 1971 per Popolazione e abitazioni e Industria e Servizi; dal 1990 per Agricoltura); Territorio; Popolazione; Sanità; Istruzione; Turismo; Cultura; Credito; Veicoli circolanti. I dati possono essere estratti e consultati secondo una serie molto ampia di partizioni territoriali predefinite; inoltre l'utente ha la possibilità di costruire e memorizzare selezioni personalizzate di comuni.

#### Avvisi

I contenuti didattici presenti nella sezione sono inseriti con l'obiettivo di informare i corsisti di un inserimento di nuovo materiale formativo. In particolare, le comunicazioni riguardano annunci circa l'inserimento di esercizi, documenti, collegamenti, materiale didattico e altre informazioni utili all'utente. Tali comunicazioni sono anche inviate contemporaneamente agli indirizzi e-mail dei singoli corsisti allo scopo di informarli più rapidamente. Di seguito sono riportati, per evidenti motivi di spazio, solamente due esempi di avvisi (il primo e l'ultimo avviso inserito della FaD).

Il primo avviso, "27 febbraio 2008", fornisce la comunicazione di inizio del corso di formazione a distanza e le istruzioni per il primo accesso e l'utilizzo della FAD; l'ultimo avviso, "15 aprile 2008", informa sulla realizzazione di un modulo formativo aggiuntivo (che era stato richiesto dagli stessi corsisti) da svolgere in aula nel periodo compreso tra l'8 e il 13 maggio 2008.

## **Esempi di avvisi:**

#### **Gentili corsisti,**

la piattaforma FAD "Formazione a Distanza**"** del corso **Sistema Statistico per lo sviluppo locale è ATTIVA!**;

da oggi sino alla fine del mese di aprile (2 mesi) la formazione sarà effettuata utilizzando questo strumento on line.

Nei giorni scorsi avete ricevuto le istruzioni per accedere alla FAD (nome utente e le modalità per la password). Nel caso qualcuno non si ritrova tali istruzioni le allego a seguito di questa e-mail.

Nella FAD troverete alcune sezioni in cui sono inserite il *materiale didattico del corso svolto* in aula, i collegamenti ai siti di interesse statistico e alcuni esercizi (domande a risposte chiuse) come test di autovalutazione:

- Indicatori statistici settoriali I
- Elaborazioni di dati statistici I

Vi invito a provare tutti gli strumenti in dotazione della FAD; "la curiosità è uno degli elementi per la buona riuscita della Formazione a Distanza".

La presente comunicazione sarà anche disponibile nella sezione "Caselle" (all'interno della FAD); tale sezione è dedicata, infatti, allo scambio di informazioni tra il tutor e i corsisti. Ogni settimana verranno inseriti nuovi esercizi, documenti e collegamenti a siti internet di interesse tematico.

#### **Istruzione per il primo accesso alla piattaforma FAD**

si ricorda che Il **primo accesso alla piattaforma per la Formazione A Distanza** va fatto collegandosi al sito http://statsicilia.istat.it.

Va inserito il proprio nome Utente (il proprio Cognome con l'iniziale Maiuscola) e,

per ottenere la password, occorre **lasciare in bianco la casella password** e cliccare, invece,sul link "**Ho dimenticato la password**".

Il sistema risponderà con una **prima e-mail** all'indirizzo di posta elettronica registrato per l'utenza contenente **un link** sul quale dovrete cliccare per confermare che avete "dimenticato" la password.

Appena ricevuta la conferma il sistema invierà una **seconda e-mail con la password** assegnata. Potrete cambiare la password con una di vostra scelta andando sul link "il mio profilo" dove potrete anche inserire una vostra immagine.

Si fa presente che attualmente, per tutte le altre funzioni, la piattaforma è in fase di manutenzione.

Appena pienamente operativa sarà nostra cura comunicarvelo via e-mail.

**Per ulteriori chiarimenti e/o difficoltà potete rivolgervi a** Referenti Istat

Si informano i **corsisti** che è indetto un Supplemento al corso di formazione per Referenti statistici dei Dipartimenti della Regione Siciliana da svolgere in aula.

**Il corso si terrà, dall'8 al 13 maggio 2008, presso la sede dell'Istat di via G.B. Vaccarini, 1 - Palermo.** 

Le SS.LL. sono invitate ad assicurare la propria partecipazione nel rispetto dei giorni e degli orari indicati.

Si prega di dare tempestivo riscontro alla presente, confermando la propria partecipazione, anche mediante e-mail, all'indirizzo: statistica@regione.sicilia.it**.** 

cordiali saluti

#### Esercizi

I contenuti didattici della sezione "*Esercizi"* sono relativi ai test statistici somministrati dal tutor ai corsisti durante la formazione a distanza allo scopo di verificare la preparazione e il grado di coinvolgimento di questi ultimi.

La particolare attenzione data a questa sezione è stata ricambiata dai corsisti, con un elevato numero di visite e/o contatti on line rispetto agli altri strumenti didattici.

In particolare, le batterie di esercizi inserite sono relative ai seguenti argomenti:

- banche dati e archivi statistici  $(I II III)$ ;
- elaborazioni dei dati statistici  $(I II III)$ ;
- costruzione di indicatori statistici settoriali  $(I II III IV V)$ .

L'attività di monitoraggio è effettuata, come precedentemente accennato, da un tutor dell'Istat. Essa ha interessato l'osservazione giornaliera dei corsisti alle varie attività della formazione a distanza mediante gli strumenti messi a disposizione dalla piattaforma e l'analisi di alcuni indicatori di performance del percorso formativo dei corsisti. In particolare, gli indicatori utilizzati per la valutazione della formazione fanno riferimento al numero di:

**Il sistema di monitoraggio della FaD**

accessi alla FaD; collegamenti - totali effettivi; collegamenti alla sezione avvisi; collegamenti alla sezione descrizione; collegamenti alla sezione documenti; documenti copiati; collegamenti alla sezione caselle; collegamenti alla sezione collegamenti; collegamenti alla sezione esercizi; collegamenti alla sezione utenti; collegamenti alla sezione esercizi; esercizi svolti; esercizi esatti.

Il monitoraggio giornaliero è successivamente sintetizzato in due reports settimanali con l'obiettivo di analizzare sia l'avanzamento formativo complessivo e dei singoli corsisti.

I reports sono organizzati in una struttura in cui in fiancata sono riportati i riferimenti dei corsisti (cognome, nome, assessorato di appartenenza, n. telefonico) in testata invece, nel primo gli accessi dei corsisti, nel secondo gli esercizi per tipologia e i relativi risultati, elemento quest'ultimo preponderante ai fini della valutazione della FaD e del conseguente rilascio dell'attestato. Per problemi legati al formato del documento e alla privacy dei corsisti i prospetti successivi sono solo un esempio di come sono stati organizzati i reports.

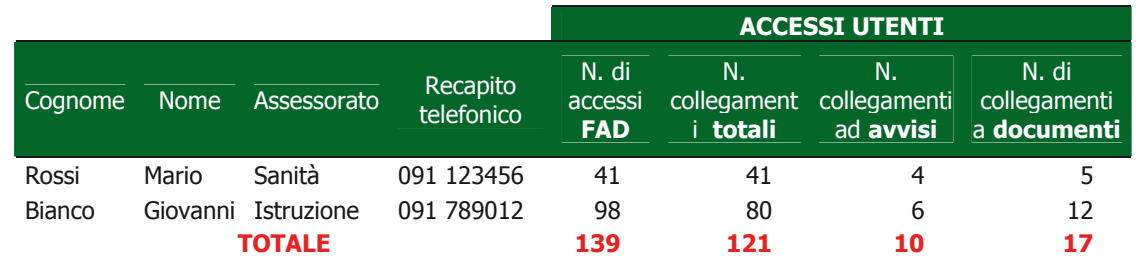

#### **Prospetto 1 – Esempio di report di monitoraggio dei corsisti per tipo di accesso**

#### **Prospetto 1** (segue) **– Esempio di report di monitoraggio dei corsisti per tipo di accesso**

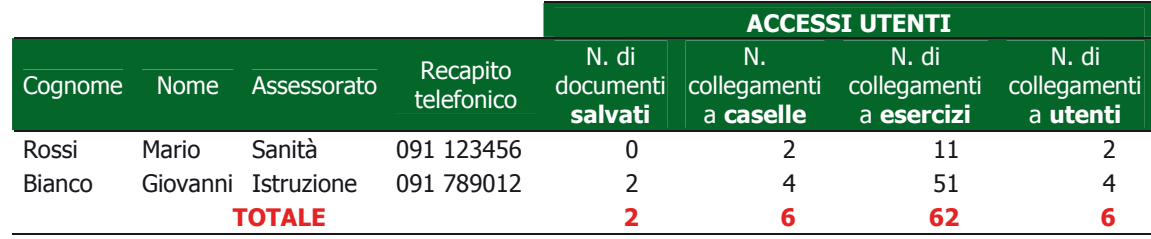

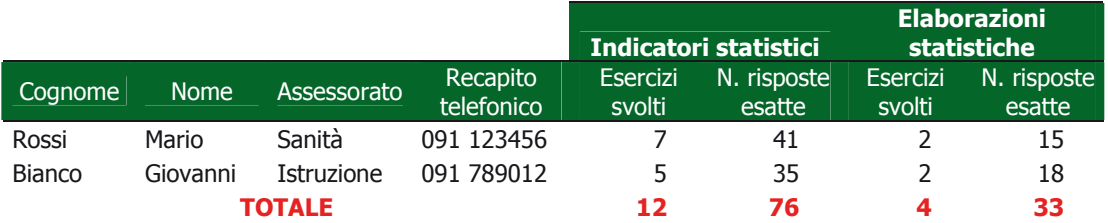

#### **Prospetto 2 – Esempio di report di monitoraggio dei corsisti per tipo di esercizio**

#### **Prospetto 2** (segue) **– Esempio di report di monitoraggio dei corsisti per tipo di esercizio**

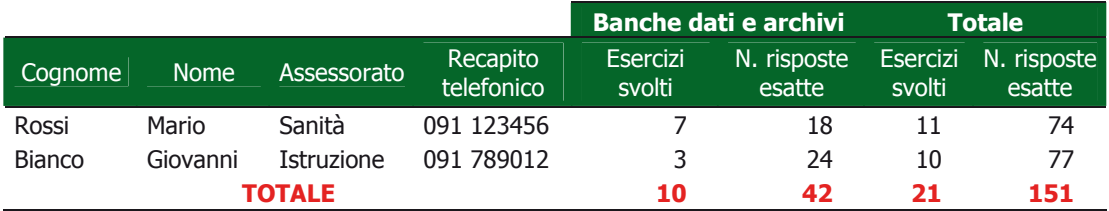

L'attività di monitoraggio ha interessato anche, ai fini della valutazione dell'attività del tutor, le attività svolte da quest'ultimo nel suo programma formativo, rilevando non solo le ore dedicate alla FaD ma anche il materiale didattico inserito per l'attività formativa. Tali attività sono sintetizzate in un terzo report, suddiviso per tipologia di contatti e di attività formativa. In particolare, si sono osservati anche in questo caso, alcuni indicatori relativi al momento di interazione tra il tutor e i corsisti e all'inserimento della documentazione didattica necessaria per il buon espletamento della formazione a distanza. Gli indicatori utilizzati per tale valutazione sono numero di:

contatti telefonici; contatti per e-mail; contatti per e-mail (strumento "caselle" nella FAD); contatti tramite gli Avvisi della FAD; avvisi;

documenti didattici inseriti; collegamenti ai siti web; esercizi valutativi.

#### **Prospetto 3 – Esempio di report di monitoraggio del tutor per tipo di contatti**

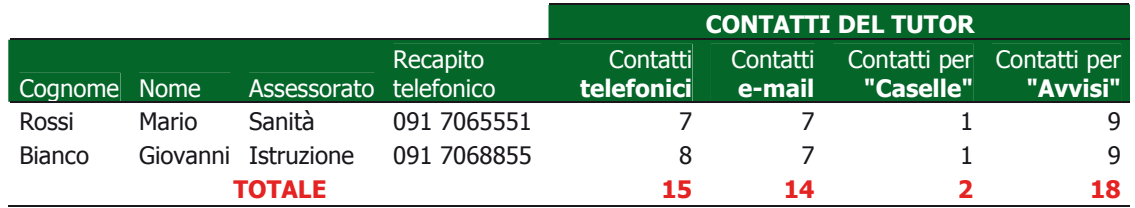

#### **Prospetto 3** (segue) **– Esempio di report di monitoraggio del tutor per tipo di contatti**

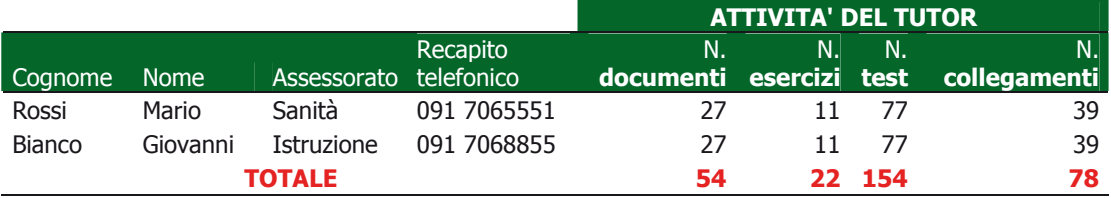

## **I principali risultati della FaD**

I risultati qui esposti sono la sintesi del processo di monitoraggio dei corsisti effettuato dal tutor.

Il numero dei partecipanti alla FaD non è lo stesso di quelli convocati per la formazione in aula in quanto tra quelli che hanno seguito in aula si è effettuata una selezione, utilizzando, per l'accesso alla FaD, il criterio della presenza di più 3 giornate in aula. Tale criterio ha ridotto i partecipanti alla FaD al numero di 23 rispetto ai 30 convocati per la formazione tradizionale.

Nelle 8 settimane di formazione a distanza i collegamenti alla FaD sono pari a 960 accessi di cui 355 relativi alla sezione "Esercizi" e 194 alla sezione "Documenti" in cui sono inseriti i materiali didattici necessari per l'espletamento dei test valutativi; i restanti contatti sono effettuati per la sezioni "Avvisi", "Collegamenti", "Descrizione", Caselle", "Utenti".

I corsisti che hanno effettuato almeno un accesso alla FaD sono l'82,6% del totale di questi il 65,2% ha effettuato i test di valutazione necessari per l'assegnazione dell'attestato. Analizzando i dati del monitoraggio e rapportandoli ai corsisti emerge che mediamente ogni corsista ha effettuato circa 35 accessi effettivi alla piattaforma; le sezioni più visitate sono "Documenti" e "Esercizi" (rispettivamente circa 9 e 15 accessi per corsista). Nella sezione "Esercizi" si rileva che mediamente ogni corsista ha effettuato circa 5 esercizi, per un numero di test pari a 40 (di cui circa 35 esatte). Tra i partecipanti alla FaD emerge chiaramente come il maggior interesse di questi sia rivolto alla costruzione di indicatori statistici e all'utilizzo di strumenti informativi statistici necessari per la fornitura di dati ufficiali.

Il monitoraggio dei corsisti nella sezione "Esercizi" rileva che mediamente ogni corsista ne ha effettuato 2,4 relativi agli indicatori statistici per un totale di più di 18 test, di cui esatti circa 16. Anche l'interesse della conoscenza di banche dati e archivi informativi, dove consultare dati statistici di diverse tematiche, è apparsa particolarmente apprezzata; in questo caso è emerso che mediamente ogni corsista ha effettuato circa 1,4 esercizi sulle banche dati con 12 test di cui 11 esatti.

Il monitoraggio delle attività del tutor mostrano un numero di contatti telefonici pari a 69 (circa 3 per corsista), un numero di contatti per via e-mail pari a 144 (mediamente 6 per corsista); un numero di *avvisi* inseriti pari a 207 (circa 9 per corsista). Tali dati rappresentano solamente una sintesi quantitativa che sicuramente non comprende il tempo dedicato a coinvolgere i partecipati a questa nuova esperienza didattica e tutta quella fase di predisposizione della documentazione didattica che se pur effettuata con l'aiuto dei docenti dell'Istat, ha comunque richiesto impegno per adattarla al software della piattaforma formativa.

## **Conclusioni**

L'esperienza formativa della FaD ha evidenziato, con grande sorpresa, un particolare apprezzamento da parte dei corsisti, referenti statistici degli Assessorati della Regione Siciliana, che hanno utilizzato questo innovativo strumento didattico (molti per la prima volta). Inizialmente, l'utilizzo della piattaforma ha segnato uno spartiacque tra chi aveva una certa conoscenza degli strumenti on line e chi invece aveva delle difficoltà a comprenderne il funzionamento o ancora tra chi poteva e/o voleva dedicare poco tempo e chi si collegava abitualmente alla piattaforma. Tale circostanza si è via via ridotta, ponendo tutti i partecipanti alla FaD in una posizione paritaria, almeno per quello che concerne l'utilizzo dello strumento didattico.

Come in tutte le attività sperimentali, anche in questo caso, si è effettuato un'analisi ex post sia del processo didattico sia dei risultati finali che da questo sono scaturiti. Tale analisi è stata sviluppata segnando i punti di forza e di debolezza che si sono riscontrati nel processo formativo della FaD, applicato in questo caso come strumento integrativo della formazione tradizionale.

Incominciando dai punti di forza emerge con chiarezza la rapidità di comunicazione che si instaura con i corsisti; l'elemento più evidente è la flessibilità degli strumenti utilizzati per la realizzazione del corso.

Giocando su una frequente interazione fra i partecipanti e il tutor, questi ultimi hanno l'opportunità di monitorare quasi in tempo reale sia lo stato di avanzamento dell'intero corso sia il processo di acquisizione delle conoscenze da parte di ogni singolo partecipante. Questo consente una sorta di valutazione in itinere sia del corso sia dei partecipanti, permettendo al tutor di modificare, rinforzare, in definitiva modellare l'intervento formativo alle esigenze di tipo didattico/conoscitivo dei partecipanti, esigenze che giornalmente possono essere rilevate dalle discussioni che si sviluppano in rete.

Un altro fattore chiave della formazione in rete è la possibilità di creare "aule" "evidentemente virtuali" per approfondire specifici argomenti del corso. L'interazione paritaria fra i partecipanti ha diversi effetti positivi sul processo di apprendimento specie se condotta per via scritta. Formulare e verbalizzare le proprie idee così come riflettere e rispondere alle altrui formulazioni rappresentano abilità cognitive molto rilevanti. L'attiva di partecipazione favorisce inoltre una situazione didattica molto ricca, permettendo a ciascuno di osservare l'argomento di studio o adattarlo alla propria situazione lavorativa.

## **2.6 CONCLUSIONI**

Lo scopo primario di un corso in rete è il superamento della distanza che separa il singolo corsista da tutte le altre componenti che caratterizzano il processo formativo (tutor, esperti, gli altri corsisti, il materiale didattico, etc.), distanza intesa non solo in senso geografico ma anche, e soprattutto, in senso socio/cognitivo.

L'uso intensivo della comunicazione telematica può ridurre e in certi casi annullare questa distanza consentendo fra l'altro di aumentare notevolmente il grado di flessibilità dell'intervento formativo. In particolare l'uso delle tecnologie della comunicazione abbinato all'approccio metodologico descritto in questo lavoro, oltre a ridurre i costi di produzione del materiale didattico, rendono possibile una più veloce revisione e aggiornamento/adeguamento dello stesso ai bisogni formativi dei partecipanti.

I punti di debolezza e/o criticità riscontrati sia dal tutor ma anche dai corsisti sono stati individuati nei seguenti elementi:

- il carico di lavoro che comporta la partecipazione a un corso in rete;
- l'esigenza di non poter effettuare le attività formative principalmente dalla sede di lavoro (una discreta quantità di corsisti si è collegata dalle proprie abitazioni);
- l'esigenza di integrare la formazione a distanza con un incontro in aula nella parte centrale del corso;
- la mancanza di periodi privi di attività specifiche in cui poter riflettere sulle cose dette e, in caso di necessità, potersi rifasare col resto del gruppo dei partecipanti.

Come si può osservare dai documenti di valutazione, in linea di massima i corsisti della FaD hanno valutato positivamente il loro coinvolgimento nelle attività di formazione in rete. È altrettanto evidente come alcune parti del modello proposto possono essere migliorate; anche l'utilizzo di nuove tecnologie (come ad esempio l'utilizzo della chat e della videoconferenza) può portare a sensibili miglioramenti nella comunicazione formativa per rispondere in maniera più puntuale alle esigenze della specifica tipologia di utenti a cui si rivolge. In particolare, uno degli aspetti cruciali riguarda il dosaggio ottimale delle attività corsuali nell'ottica di favorire sempre più la compatibilità fra gli impegni professionali dei corsisti con la loro partecipazione ad attività formative basate sull'apprendimento collaborativo in rete.

# **3. COSTRUIRE, LEGGERE E DIFFONDERE L'INFORMAZIONE TERRITORIALE : LA FORMAZIONE IN AULA E A DISTANZA**

- ♦ **3.1 Introduzione**
- ♦ **3.2 La formazione in aula: le classi e i contenuti**
- ♦ **3.3 La formazione a distanza: strumenti e contenuti**
- ♦ **3.4 Il sistema di monitaraggio della FaD**
- ♦ **3.5 I principali risultati della FaD**
- ♦ **3.6 Considerazioni conclusive**

## I **Introduzione**

**T** l corso di formazione "Costruire, leggere e diffondere l'informazione territoriale",  $\perp$  destinato ai responsabili e al personale degli uffici di statistica dei comuni stabilmente coinvolti nelle indagini ISTAT, è stato realizzato nell'ambito della convenzione già citata nell'introduzione del presente capitolo e stipulata tra l'Ufficio Regionale Istat per la Sicilia e il Servizio Statistica della Regione Siciliana.

**Un obiettivo: la costruzione di un report statistico comunale** 

**Metodologia didattica: blended learning** 

Le tematiche affrontate nel corso si riferiscono alla realizzazione, lettura e diffusione di analisi statistiche territoriali. Per tali ragioni ci si è posti l'obiettivo di costruire, a conclusione del corso, un "*report statistico comunale*" strutturato in pagine web che potranno essere inserite nel sito Internet del comune e che consentiranno di divulgare l'informazione statistica territoriale organizzata per aree tematiche (Ambiente, Sanità, Economia, ecc).

Anche in questo caso, come per la formazione ai referenti statistici presso gli assessorati della Regione Siciliana, il corso di formazione è stato articolato mediante la metodologia "blended learning" (metodologie integrate) che ha previsto la formazione in aula organizzata in quattro/sei giornate e un periodo di tre mesi di formazione a distanza (FaD).

I destinatari del corso sono stati raggruppati per province:

- la prima edizione in aula è stata rivolta ai referenti statistici dei comuni della provincia di Palermo, nel periodo tra novembre/dicembre 2008. A questa fase è seguita quella a distanza che si è conclusa a marzo 2009;

- da ottobre a novembre del 2009 sono stati effettuati i moduli di formazione in aula per i referenti statistici comunali delle altre province siciliane, raggruppati in tre differenti classi; anche in questo caso, la formazione a distanza è stata avviata subito dopo, a dicembre 2009 e si è conclusa a marzo del 2010.

Il corso di formazione "Costruire, leggere e diffondere l'informazione territoriale" svolto in aula è stato realizzato in quattro/sei giornate durante le quali i docenti si sono alternati esponendo argomenti inerenti la statistica descrittiva con riferimento ai principali elementi teorici-pratici sull'acquisizione, trattamento e diffusione dei dati statistici territoriali.

Ampio spazio è stato dedicato all'utilizzo degli indicatori statistici (economici, ambientali e sociali) in quanto essi rappresentano un punto chiave nella programmazione e valutazione dell'attività delle amministrazioni comunali.

Il tempo intercorso tra la realizzazione del corso ai referenti comunali della provincia di Palermo e quello delle altre province ha consentito di rivedere il programma del primo modulo formativo approfondendo, nel secondo, alcuni argomenti e introducendone di nuovi.

La formazione, realizzata da docenti individuati tra il personale dell'Istat-Ufficio regionale per la Sicilia, dell'Ufficio di Statistica della Regione Siciliana e da professori universitari, è avvenuta mediante la somministrazione di materiale didattico digitale (slides) e per alcuni argomenti anche attraverso la navigazione a siti internet.

## I contenuti della formazione in aula

La formazione in aula per i referenti statistici comunali della provincia di Palermo ha avuto inizio il 24 novembre 2008 e si è conclusa il 4 dicembre 2008, dopo sei giornate di formazione in aula (realizzate solo nelle ore antimeridiane).

Per i comuni delle altre province siciliane la formazione in aula è stata eseguita in blocchi di quattro giornate a partire dal 29 settembre 2009 (nelle ore antimeridiane e pomeridiane) e si è conclusa il 13 novembre 2009.

I contenuti del corso "Costruire, leggere e diffondere l'informazione territoriale" sono stati illustrati ai destinatari dell'iniziativa formativa mediante la locandina di presentazione nella quale, oltre agli obiettivi e gli aspetti organizzativi, sono state presentate le unità didattiche, ovvero gli interventi formativi, oltre che una sintesi dei relativi contenuti.

Come già accennato, il corso ai referenti comunali della provincia di Palermo, ha consentito di verificare in aula i contenuti del progetto formativo orientando la

# **La formazione in aula**

**Verifica dei contenuti del corso** 

formazione a distanza (FaD) e consentendo di apportare delle modifiche al programma di formazione per i referenti statistici degli altri comuni siciliani coinvolti.

In particolare, rimanendo immutati gli obiettivi dell'iniziativa formativa, si sono successivamente approfonditi gli aspetti legati alla costruzione di un "report statistico" dedicando maggiore spazio a tale argomento.

E' stato altresì introdotto un intervento teorico e applicativo sulla customer satisfaction costruendo in aula un'indagine sul gradimento dei servizi offerto dalle amministrazioni locali ai cittadini. $<sup>1</sup>$ </sup>

Di seguito sono illustrati i contenuti del corso "Costruire, leggere e diffondere l'informazione territoriale" (prospetto.1 e prospetto.2) distinguendo il corso per i referenti statistici dei comuni della provincia di Palermo da quello per i comuni delle altre province.

<sup>-</sup><sup>1</sup> Per un'approfondita conoscenza dei contenuti della formazione si rimanda alla visione del materiale didattico digitale (slides) predisposto dai singoli docenti nella versione on-line del volume.

Prospetto 1 – Corso "Costruire, leggere e diffondere l'informazione territoriale"- I edizione

#### **OBIETTIVI:**

Fornire i principali elementi teorico-pratici sull'acquisizione e i trattamento dei dati statistici territoriali con particolare riferimento agli indicatori economici, sociali e ambientali e alcuni strumenti per realizzare "Report statistici" da diffondere alla collettività.

## **DESTINATARI:**

Referenti statistici dei comuni della provincia di Palermo

## **METODI:**

Il Corso è articolato secondo la modalità blended learning: formazione in aula e tre mesi di formazione a distanza su piattaforma on-line

## **CONTENUTI DEL CORSO**

- IL SISTAN: una rete di istituzioni e di prodotti per la statistica ufficiale;
- Il PSN: L'offerta della statistica Ufficiale;
- Le Fonti dei dati: modalità di raccolta e tipologia;
- Elaborazioni di dati statistici;
- Indicatori statistici settoriali: metodi di calcolo, confronti nel territorio e temporali, applicazioni in ambito sociale e economico;
- Indicatori per la programmazione locale;
- La Piattaforma di FAD.

**DOCENTI:** Personale Istat; Personale Ufficio di Statistica della Regione Siciliana, Docenti universitari

## **TUTOR IN AULA:** Personale Istat

**RISULTATI ATTESI:** Competenz**e** su raccolta e analisi dei dati territoriali e degli indicatori statistici utili per la programmazione e gestione delle attività dell'Amministrazione comunale

Prospetto 2 - Corso "Costruire, leggere e diffondere l'informazione territoriale"- II edizione

#### **OBIETTIVI:**

Fornire i principali elementi teorico-pratici sull'acquisizione e i trattamento dei dati statistici territoriali con particolare riferimento agli indicatori economici, sociali e ambientali e alcuni strumenti per realizzare "Report statistici" da diffondere alla collettività.

## **DESTINATARI:**

Referenti statistici dei comuni della province di: Agrigento, Caltanissetta, Catania, Enna, Messina, Ragusa, Siracusa, Trapani.

**METODI:** Il Corso è articolato secondo la modalità blended learning: formazione in aula e tre mesi di formazione a distanza su piattaforma on-line

## **CONTENUTI DEL CORSO**

- IL SISTAN: una rete di istituzioni e di prodotti per la statistica ufficiale;
- Il PSN: L'offerta della statistica Ufficiale
- IL ruolo della statistica per la programmazione locale
- Le Fonti dei dati: modalità di raccolta e tipologia;
- Elaborazioni di dati statistici;
- Indicatori statistici settoriali: metodi di calcolo, confronti nel territorio e temporali, applicazioni in ambito sociale e economico;
- Le indagini campionarie, concetti base e modalità di realizzazione;
- La customer satisfaction: un caso applicativo
- La progettazione e la divulgazione di un report statistico su base comunale: project work
- La Piattaforma di FAD.

**DOCENTI:** Personale Istat; Personale Ufficio di Statistica della Regione Siciliana, Docenti universitari

**TUTOR IN AULA: Personale Istat** 

**RISULTATI ATTESI:** Competenze su raccolta e analisi dei dati territoriali e degli indicatori statistici utili per la programmazione e gestione delle attività dell'Amministrazione comunale

## Le classi e la partecipazione dei referenti comunali in aula

I comuni destinatari dell'iniziativa formativa sono 162, quelli che al 2007 risultano stabilmente coinvolti nelle indagini Istat alle famiglie<sup>2</sup>.

Sono stati esclusi i comuni che nel 2008 non avrebbero partecipato alle sovra menzionate indagini (comuni uscenti) e quelli che, nell'anno di riferimento, ne hanno preso parte per la prima volta (comuni entranti). La Tabella 1 mostra la partecipazione in aula dei referenti statistici comunali per provincia, espressa dal numero medio di giornate e di ore di presenza. I comuni che hanno partecipato alla formazione in aula sono il 47,5% dei comuni inizialmente coinvolti per un totale di 164 referenti statistici e con una media di 2,1 partecipanti per comune.<sup>3</sup>

**Partecipa il 47,5% dei comuni coinvolti con 2,1 referenti statistici per comune** 

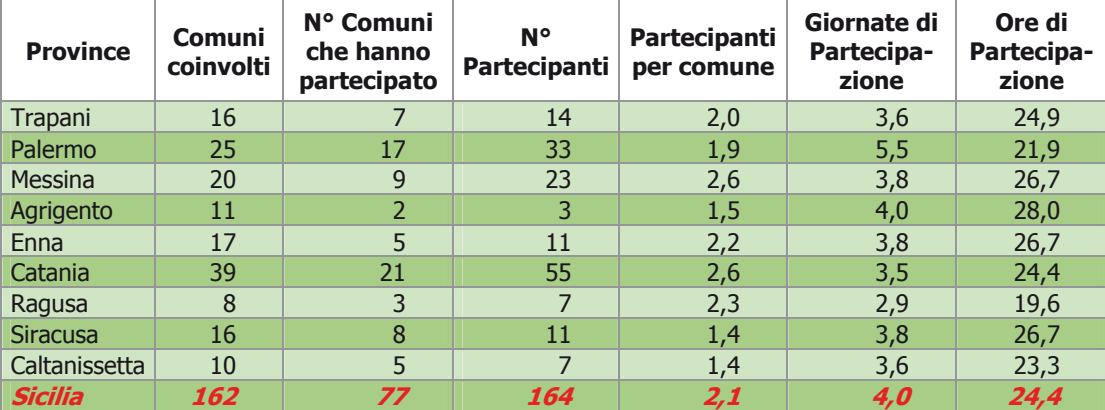

Tabella 1. Partecipazione alla formazione in aula dei referenti

Fonte: Elaborazioni su dati Istat- Ufficio regionale per la Sicilia

 $\overline{a}$ 

<sup>&</sup>lt;sup>2</sup> (Indagine Multiscopo, Indagine sui Consumi, EU-SILC, Indagine sulle forze di lavoro).

<sup>&</sup>lt;sup>3</sup> Si ricorda che il corso di formazione per i referenti comunali della provincia di Palermo è stato articolato in sei giornate (per un totale di 30 ore) mentre quello delle altre province in quattro giornate (per un totale di 28 ore).

**4 giornate di formazione per 24,4 ore** 

Il referente statistico ha partecipato mediamente a 4 giornate di formazione mentre, in termini di ore, ha preso parte alla formazione in aula in media per 24 ore. Nel grafico che segue vengono rappresentati, per provincia, due indicatori relativi alla partecipazione in aula:

- il numero medio di giornate di formazione in aula (giornate di formazione/ partecipanti);
- durata media delle giornate di formazione in aula (ore di formazione/giornate di formazione).

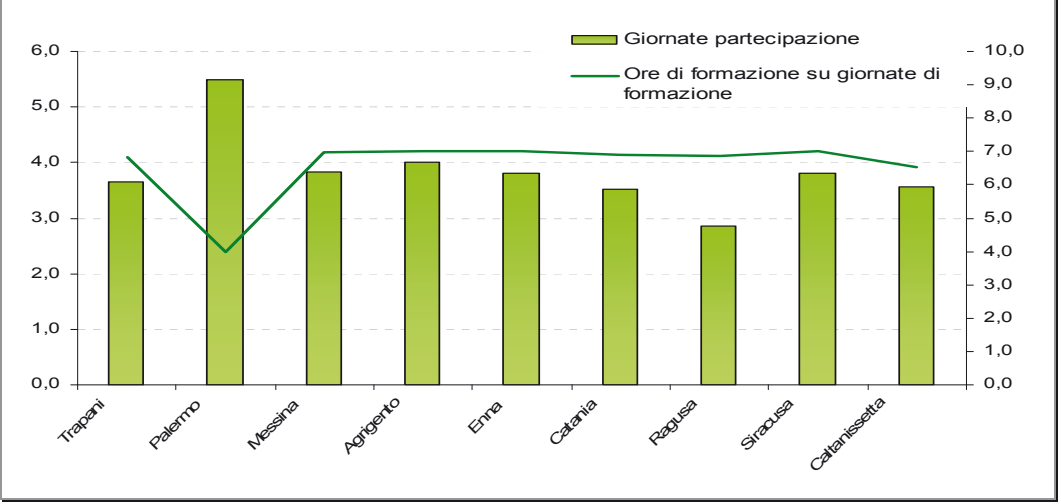

Grafico - 1 Distribuzione dei partecipanti in aula per giornate e ore di partecipazione

Fonte: Elaborazione su dati Istat- Ufficio regionale per la Sicilia

In questo caso si è scelto di confrontare le ore di formazione dei referenti statistici per provincia tenendo conto delle giornate effettive di partecipazione alla formazione in aula. 4

-

<sup>&</sup>lt;sup>4</sup> Si ricorda che il corso di formazione per i referenti comunali della provincia di Palermo è stato organizzato in sei giornate (nelle ore antimeridiane) piuttosto che in quattro giornate come avvenuto per le altre province (ore antimeridiane e pomeridiane).

Per la formazione a distanza dei referenti statistici comunali è stato creato il corso di formazione on-line, "Costruire, leggere e diffondere l'informazione territoriale".

La piattaforma utilizzata *è Dokeos, nella versione 1.6.4.*<sup>5</sup>. Tale piattaforma, com'è noto, consente di creare e amministrare dei corsi attraverso l'uso di un browser (Internet Explorer, Mozzilla, ecc) e di gestire un ambiente di apprendimento che è un modello di classe virtuale.

La condizione necessaria per l'iscrizione alla FaD dei referenti statistici comunali è stata la partecipazione alla formazione in aula per almeno due/terzi della sua durata (6 giornate per i referenti comunali della provincia di Palermo, 4 giornate per i referenti comunali delle altre province).

Per una migliore gestione di questa fase, il percorso formativo è stato articolato in due moduli ai quali corrispondono complessivamente quattro classi virtuali. In particolare sono stati iscritti:

I modulo (11 dicembre 2008- 31 marzo 2009):

- nella I classe i referenti comunali della provincia di Palermo;

II modulo (novembre 2009-marzo 2010):

 $\overline{a}$ 

- nella I classe i referenti comunali della provincia di Messina, di Caltanissetta e di Enna;
- nella II classe i referenti comunali della provincia di Catania;
- nella III classe i referenti comunali della provincia di Trapani, Siracusa, Agrigento e Ragusa.

Come detto, il corso on-line per i referenti comunali della provincia di Palermo si è formalmente concluso il 31 marzo del 2009, sebbene la durata effettiva sia stata poco inferiore a 3 mesi<sup>6</sup>. I corsi on line per le altre tre classi sono stati attivati (anche in questo caso subito dopo la formazione in aula) con uno slittamento di una settimana l'uno dall'altro a partire dal 7 novembre 2009. La conclusione, avvenuta contestualmente nelle tre classi il 31 marzo 2010, non ha tenuto conto delle differenti

**La formazione a distanza: strumenti e contenuti**

**DOKEOS: una piattaforma per la creazione di corsi on-line**

<sup>&</sup>lt;sup>5</sup> Questa ultima differisce dalla precedente per le impostazioni grafiche piuttosto che per le caratteristiche funzionali. La strumentazione della piattaforma è rimasta sostanzialmente invariata. 6

Si è verificata un'interruzione della formazione on-line di quasi settimane (oltre al periodo natalizio) dovuta all'aggiornamento della piattaforma DOKEOS.

date di attivazione ma della partecipazione dei corsisti all'esercizio applicativo sul report statistico comunale.

Questo ultimo, del quale si parlerà in seguito, ha impegnato il corsista per cinque settimane. Pertanto, escludendo il periodo natalizio, la durata della formazione on line per questo modulo è stata di poco più di 3 mesi.

Per accedere al corso on line i referenti comunali sopra citati (i corsisti) si sono collegati al sito https://statsicilia.istat.it/ e hanno inserito, nell'apposito riquadro di autenticazione, il Nome Utente e Password assegnati dall'Amministratore della piattaforma (Figura 1).

Tali credenziali di autenticazione, che sono state automaticamente generate dal sistema al momento dell'iscrizione al corso, hanno consentito l'accesso solamente al personale abilitato (docenti, tutor e corsisti).

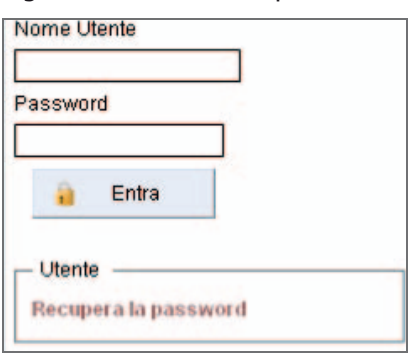

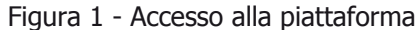

Una volta eseguita la procedura di autenticazione, il corsista è stato introdotto alla home page del corso (Figura 2) dalla quale, per mezzo di una serie di link, ha avuto accesso agli strumenti della piattaforma che costituiscono le differenti sezioni del corso.

Figura 2 - Home page del corso "Costruire, leggere e diffondere l'informazione territoriale"

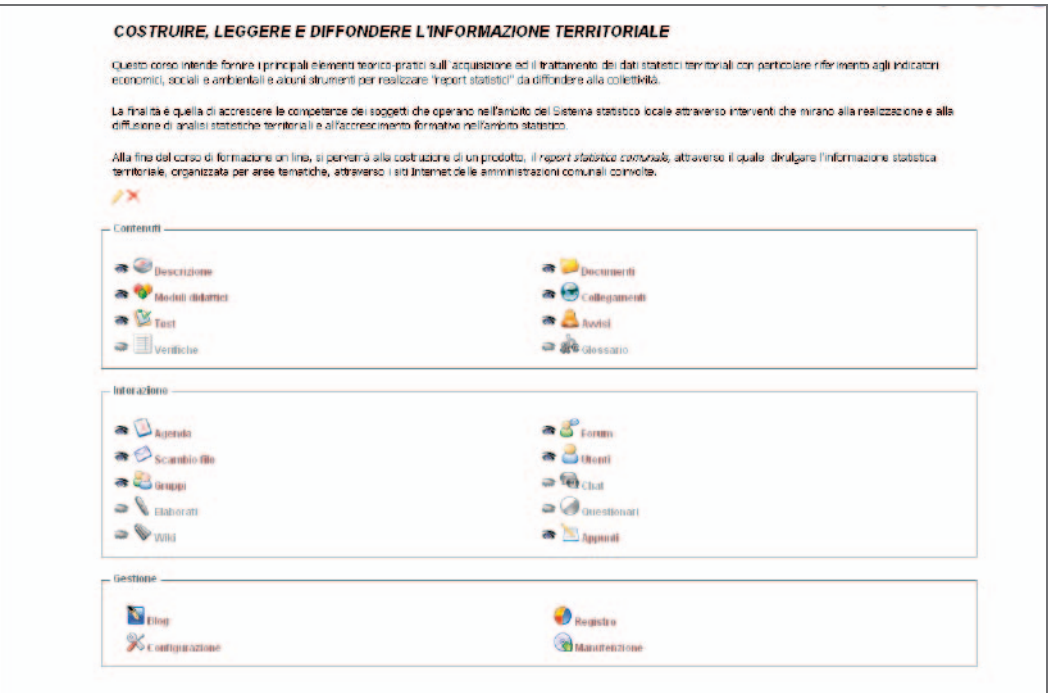

**Gli strumenti della piattaforma utilizzati per il corso on-line** 

In particolare, gli strumenti della piattaforma che sono stati attivati, personalizzati e resi accessibili al corsista, secondo la modalità "vista corsista", sono i seguenti: "Descrizione del corso"; "Utenti"; "Documenti"; "Collegamenti"; "Test"; "Scambio File"; "Avvisi"; "Forum"; "Registro**"**.

Attraverso tali strumenti il tutor, ossia colui il quale ha operativamente gestito i corsi on-line, ha potuto svolgere la funzione di coordinamento dell'attività didattica, d'interazione con corsisti oltre che di monitoraggio e valutazione dei partecipanti.

Analizzando la funzionalità di ogni strumento:

- I primi due hanno una funzionalità descrittiva in quanto presentano gli obiettivi, le modalità di realizzazione e organizzazione del corso e illustrano la composizione della classe virtuale (docenti, tutor e corsista);
- "Documenti", "Collegamenti" e "Test" sono gli strumenti attraverso i quali il docente eroga servizi didattici on-line relativi ai contenuti e alle tematiche del corso.
- "Scambio file","Avvisi", e "Forum" definiscono l'interazione tra docente/tutor e i corsisti;
- Lo strumento "*Registro"*, visibile solamente dal docente/tutor, permette di effettuare, attraverso l'analisi di alcuni indicatori riguardanti l'accesso e utilizzo degli strumenti della piattaforma, il monitoraggio completo della formazione a distanza del singolo corsista e una valutazione del processo di apprendimento.

Nei sotto paragrafi che seguono verranno descritte le funzionalità degli strumenti sopra citati con riferimento ai contenuti e alle tematiche trattate.

## Descrizione del corso

Nell'implementazione del corso on line "Costruire, leggere e diffondere l'informazione territoriale" il tutor ha dedicato molta attenzione allo strumento "Descrizione del corso" ritenendo che questa finestra potesse configurarsi come un accordo formativo preso da due parti: da un lato il docente, dall'altro il referente comunale o corsista. In questa sezione sono stati resi noti al corsista tutti gli aspetti didattici e organizzativi del corso informandolo: sulle modalità di utilizzo della piattaforma, sui contenuti e obiettivi della formazione e sul personale docente e addetto alla gestione della FaD. Operativamente, nell'ambito del nostro corso di formazione, la personalizzazione dello strumento "Descrizione del corso" è avvenuta introducendo un documento, tramite un box testuale come riportato nel Prospetto 3

**La descrizione del corso: un "accordo" tra le parti** 

#### Prospetto 3 - Descrizione del corso

#### **COSTRUIRE, LEGGERE E DIFFONDERE L'INFORMAZIONE TERRITORIALE**

La formazione a distanza su piattaforma on line, secondo la modalità di realizzazione degli eventi formativi "blended-learning", consente di approfondire gli argomenti trattati in aula mediante materiali didattici e test auto-valutativi messi a disposizione dell'utente abilitato ad accedere al corso. La durata prevista dell'iniziativa è di circa due mesi al termine dei quali l'utente, avendo approfondito le conoscenze statistiche ed informatiche di base, sarà in grado di utilizzare i dati statistici territoriali.

L'obiettivo perseguito è, in particolare, quello di accrescere le competenze dei dipendenti degli uffici di statistica dei comuni (o facenti le funzioni) sulla raccolta e analisi dei dati territoriali e degli indicatori statistici utili per la programmazione e la gestione delle Amministrazioni comunali.

Alla fine del corso di formazione on line, si perverrà alla costruzione di un prodotto, il report statistico comunale, attraverso il quale divulgare l'informazione statistica territoriale, organizzata per aree tematiche, attraverso i siti Internet delle amministrazioni comunali coinvolte.

Gli utenti durante il percorso di formazione on-line verranno supportati dal tutor del corso e potranno interagire anche con gli altri utenti attraverso la sezione "Forum" della piattaforma.

#### **CONTENUTI del corso on-line:**

- IL SISTAN: una rete di istituzioni e di prodotti per la statistica ufficiale;
- Il PSN: L'offerta della statistica Ufficiale;
- La raccolta dei dati: Fonti dei dati, tipologia e metodi di raccolta;
- Elaborazioni di dati statistici;
- Indicatori statistici settoriali: metodi di calcolo, confronti nel territorio e temporali, applicazioni in ambito sociale e economico;
- Indicatori per la programmazione territoriale;
- La Piattaforma di FAD.

#### **MATERIALI DI SUPPORTO:**

- Slides utilizzate nella formazione in aula;
- Documenti vari relativi ai contenuti del corso;
- Test auto-valutativi;
- Esercitazioni;
- Riferimenti bibliografici;
- Siti internet di interesse e collegamenti a banche dati e archivi statistici

**DOCENTI FAD**: Personale Istat (VEDI PROGRAMMA CORSO IN AULA); Personale Ufficio di Statistica della Regione Siciliana, docenti universitari

#### Utenti

Gli utenti del corso sono stati inseriti in una classe virtuale composta dai corsisti e dai docenti, oltre che dal tutor della FaD. Per la creazione e iscrizione dell'utente virtuale al corso si è utilizzata la funzione "*Aggiungi utente"* contenuta nella sezione "Utenti", visualizzando la seguente schermata:

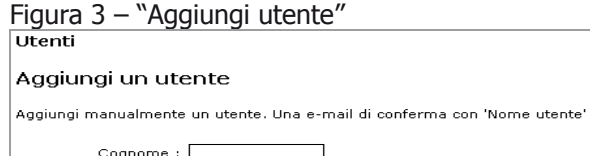

## Aggiungi manualmente un utente. Una e-mail di conferma con 'Nome utente' e 'Password' verrà inviata a: Cognome: Nome: Codice ufficiale (ID) : Nome Utente : Password: E-mail: Tutor:  $\circledcirc$  no  $\circledcirc$  si Responsabile : @ no C sì Conferma

#### **158 utenti di cui 150 corsisti**

Attraverso questa maschera è stato possibile inserire gli elementi identificativi dell'utente e attribuirgli il profilo di docente, tutor, corsista e le relative funzioni. Una volta compilati tutti i campi, l'utente ha ricevuto, a conferma dell'avvenuta iscrizione, una e-mail che conteneva il nome utente e la password per l'accesso alla piattaforma e di conseguenza al corso on line.

Complessivamente, nelle quattro classi del corso "Costruire, leggere e diffondere l'informazione statistica" sono stati inseriti 158 utenti di cui 150 con il profilo di corsista, 6 con il profilo di docente e i rimanenti 2 con il ruolo di tutor/docente.

La tabella che segue (Tabella 2) mostra la distribuzione per provincia dei referenti statistici comunali che sono stati iscritti alla FaD come corsisti.

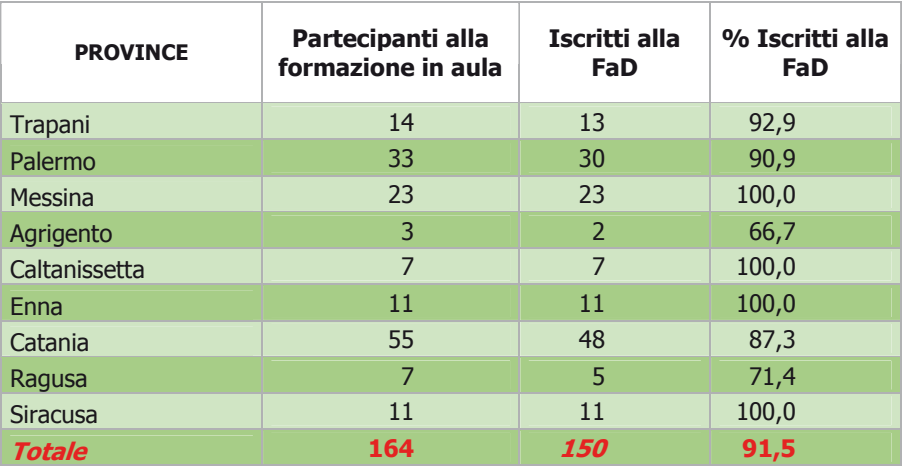

Tabella 2. Referenti statistici comunali iscritti alla FaD

Fonte: Elaborazione su dati Istat - Ufficio Regionale per la Sicilia

Gli iscritti al corso on-line sono numericamente inferiori rispetto ai partecipanti della formazione in aula in quanto sono stati esclusi coloro che non sono stati presenti in aula per almeno quattro giornate al corso per i referenti della Provincia di Palermo e per almeno due giornate e mezzo al corso per i referenti delle altre province.

La percentuale maggiore di iscrizione, così come di partecipanti alla formazione in aula, si osserva per la provincia di Palermo. Seguono, i referenti delle province di Catania e di Messina.

La figura 4, di seguito riportata mostra a titolo di esempio, una pagina della sezione "Utenti". Una volta iscritti i partecipanti al corso (con differenti profili) gli utenti vengono visualizzati tramite un elenco.

# **3. LA FORMAZIONE IN AULA E A DISTANZA**

Relativamente al corso on line "Costruire, leggere e diffondere l'informazione territoriale", tale sezione si configura come segue:

Figura 4 – Sezione "Utenti"

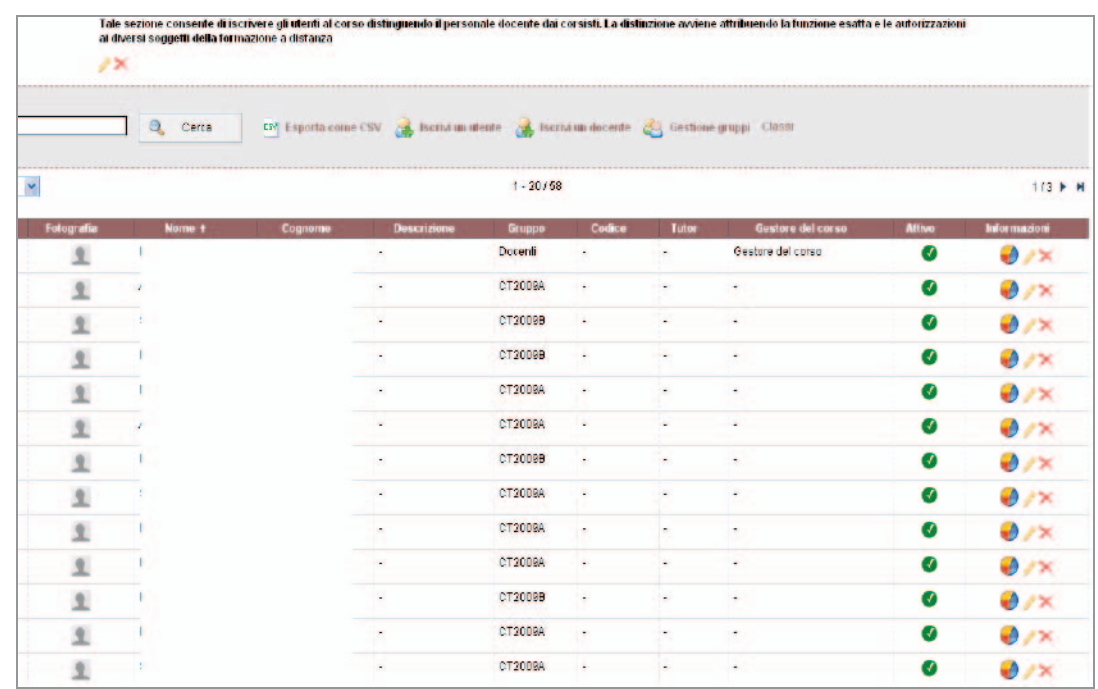

**Elenco degli utenti del corso** 

> Tale schermata oltre a contenere alcuni riferimenti anagrafici del corsista, presenta un link "", attraverso il quale sarà possibile accedere alle informazioni sulla partecipazione del singolo corsista alla FaD. Queste ultime costituiscono gli indicatori sull'accesso alle differenti sezioni del corso e di fatto individuano un altro strumento della piattaforma:il "Registro", al quale è dedicato un apposito paragrafo.

## Documenti- Il materiale didattico on-line

Lo strumento "Documenti" è il luogo destinato a raccogliere tutto il materiale didattico fornito dai docenti. Esso si configura, analogamente alla funzione "Risorse del Computer" di windows, solo che cartelle e i files risiedono sul server e sono gestiti da Dokeos. In questo ambito si possono:

- Caricare (Figura 5) file di qualsiasi formato (HTML, Word, Powerpoint, Excel, Acrobat, Flash, ecc.)
- Rendere visibili o invisibili i documenti;
- Scaricare i documenti sul proprio PC.

Figura 5 – Sezione Documenti

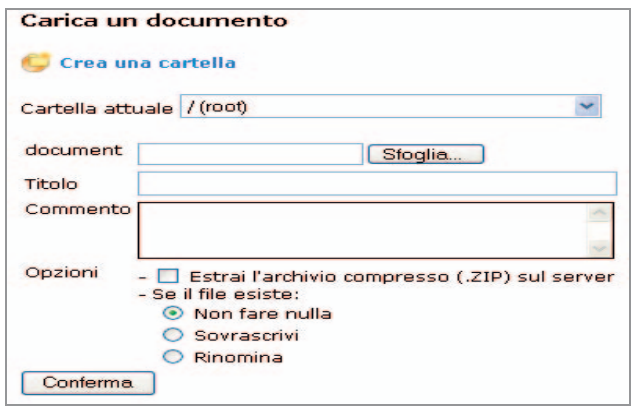

Nel nostro corso, in tale sezione sono stati inseriti: il programma della formazione in aula, il materiale didattico elettronico (slides), le dispense e altri documenti in formato pdf relativi alle tematiche del corso.

# **3. LA FORMAZIONE IN AULA E A DISTANZA**

La figura 6 mostra come si presenta tale sezione nel corso ai referenti comunali:

Figura 6 – Sezione "Documenti"

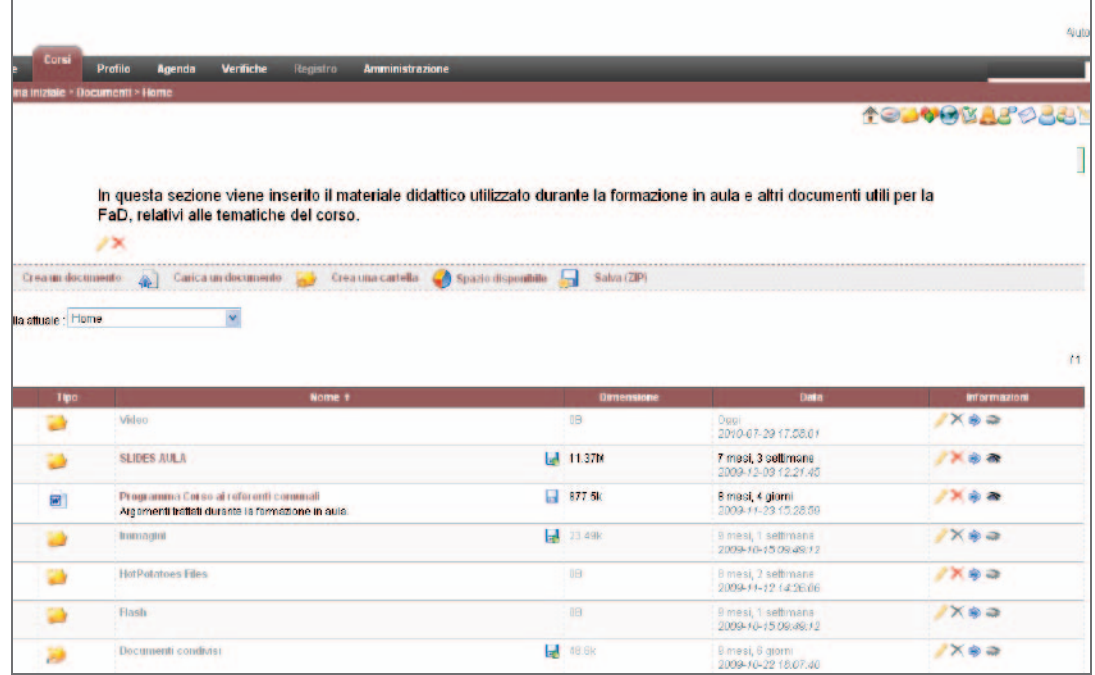

## Collegamenti

Lo strumento "Collegamenti" consente di organizzare in un'unica sezione alcuni indirizzi internet dei siti in cui trovare l'informazione statistica.

La finalità è quella di rendere nota ai corsisti l'esistenza di tali siti ma anche quella di fornire ulteriori strumenti didattici considerati utili nell'ambito della formazione on-line erogata.

Molti dei link, inseriti mediante una apposita funzione di caricamento (Figura 7), hanno consentito al corsista di approfondire le tematiche trattate durante la formazione in aula e anche di affrontare i test a risposta multipla e gli esercizi applicativi.

I siti web sono stati organizzati per tipologia di ente e grado di utilità al processo di formazione e accanto ad ogni collegamento è stata riportata una breve descrizione dell'ente e dei contenuti del sito.

Figura 7 - Aggiungi collegamento

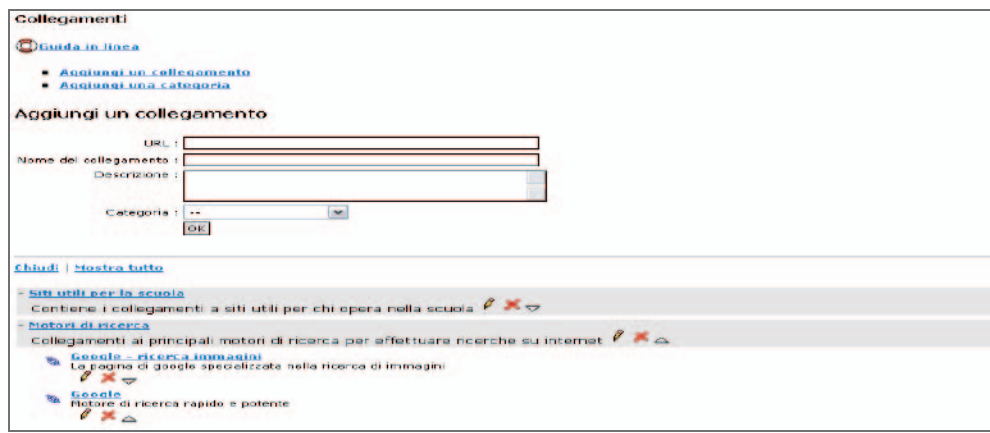

Di seguito sono riportati alcuni degli indirizzi dei siti web inseriti nella sezione "Collegamenti", con una breve descrizione dell'Ente e dei contenuti del sito.

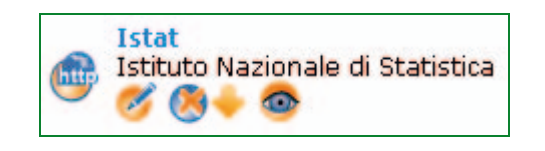

#### http://www.istat.it

L'Istituto nazionale di statistica è un ente di ricerca pubblico. Presente nel Paese dal 1926, è il principale produttore di statistica ufficiale a supporto dei cittadini e dei decisori pubblici, coordina il Sistema Statistico Nazionale. Il sito internet www.istat.it contiene la più ricca informazione statistica ufficiale (dati e metadati) prodotta nel Paese. Le informazioni presenti nel sito sono i risultati di una moltitudine di rilevazioni (totali e campionarie) ed elaborazioni statistiche nei diversi settori socio economici ed ambientali. Tali informazioni sono interrogabili sotto di banche dati on line e off line o di pubblicazioni scaricabili.

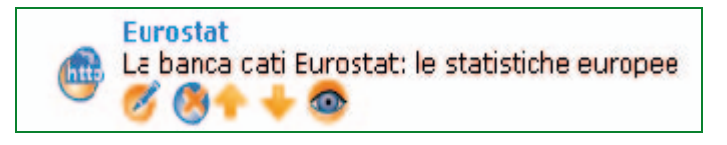

#### http://epp.eurostat.ec.europa.eu

L'Eurostat è l'ente di statistica europeo. Tale ente ha il compito, di raccogliere informazioni dettagliate e confrontabili dai diversi Istituti di Statistica Nazionali . Le informazioni raccolte vengono analizzate e valutate da Eurostat e solo successivamente pubblicate allo scopo di garantire la confrontabilità delle informazioni a livello europeo (stesse classificazioni e metodologie di rilevazione dei dati). Le informazioni statistiche sono pubblicate, presso il sito sia per aree tematiche e sia per ambiti nazionali e sub-nazionali (Nuts-nazione, Nuts1-ripartizione, Nuts2 regione, Nuts3-province).

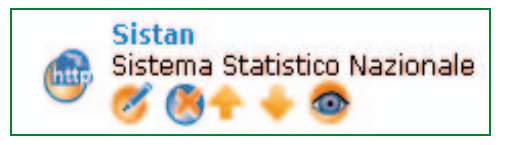

#### http://www.sistan.it

Il Sistema statistico nazionale è una rete di circa diecimila operatori statistici: fanno parte del Sistema, oltre all'Istat che ha la funzione di coordinamento dell'attività del Sistan, gli enti ed organismi di informazione statistica, gli uffici di statistica delle amministrazioni centrali dello Stato, degli enti nazionali, delle Regioni e Province autonome, delle Province, dei Comuni, delle Camere di commercio, industria,

artigianato e agricoltura, degli Uffici territoriali del Governo, di alcuni enti privatizzati e dei soggetti privati aventi particolari requisiti previsti dalla legge.

Nel sito è possibile consultare il *Programma Statistico nazionale* in cui si stabiliscono le rilevazioni statistiche d'interesse pubblico, affidate al Sistema Statistico Nazionale, ed i relativi obiettivi; gli uffici, gli indirizzi e le persone che fanno parte del Sistan, documentazione tecniche e normative in ambito statistico e altre informazioni.

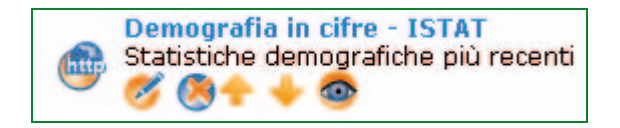

http://demo.istat.it/

Si tratta di una banca dati Istat dal quale l'utente acquisisce i dati ufficiali più recenti sulla popolazione residente nei Comuni italiani derivanti dalle indagini effettuate presso gli Uffici di Anagrafe. È possibile trovare anche informazioni sui principali fenomeni demografici, come i tassi di natalità e mortalità, tassi migratori, le previsioni della popolazione residente, alcuni dei principali indici di struttura della popolazione italiana (es. indice di vecchiaia, di dipendenza, età media).

Interrogazioni personalizzate (per anno, territorio, cittadinanza, ecc.) permettono di costruire le tabelle dì interesse e scaricare i dati in formato rielaborabile.

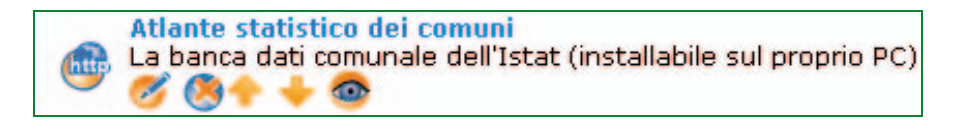

http://www.istat.it/salastampa/comunicati/non\_calendario/20061102\_00/

L'Atlante statistico dei comuni è un sistema informativo che contiene dati a livello comunale raccolti da fonti ufficiali. Attraverso il supposto di un software è possibile la consultazione, l'esportazione e la rappresentazione cartografica di informazioni relative a: Censimenti (dal 1971 per Popolazione e abitazioni e Industria e Servizi; dal 1990 per Agricoltura); Territorio; Popolazione; Sanità; Istruzione; Turismo; Cultura;

Credito; Veicoli circolanti. I dati possono essere estratti e consultati secondo una serie molto ampia di partizioni territoriali predefinite.

Statistiche per le politiche di sviluppo La banca dati contiene circa 160 indicatori regionali (indicatori di contesto chiave e le variabili di rottura), disponibili per tutte le regioni e per macro-area, articolati secondo gli assi di intervento ed ambiti prioritari del QCS 2000-2006.  $4.6$ 

http://www.istat.it/ambiente/contesto/

La banca dati fornisce informazioni sotto forma di indicatori statistici a livello regionale. Tali informazioni rispondono ai bisogni informativi dei progetti co-finanziati tramite tre convenzioni tra il Dipartimento per le politiche di sviluppo e coesione (DPS) il Ministero dello sviluppo economico e l'Istituto nazionale di statistica (Istat).

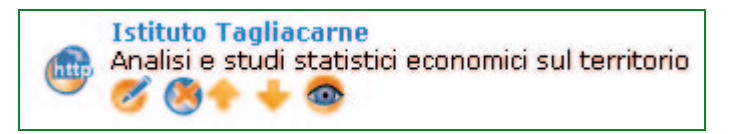

http://www.tagliacarne.it/sito/

L'istituto fondato nel 1986 promuove la cultura economica, realizza analisi e studi economico-statistici sulle piccole e medie imprese e sull'economia territoriale.

E' possibile consultare diversi sistemi informativi socio economici, come ad esempio l'Atlante della competitività delle province e delle regioni che è una banca dati composta da oltre 500 indicatori a livello provinciale (con riepiloghi regionali, per macro ripartizione e nazionale) organizzati in macro-aree.

## Test

E' uno degli strumenti della piattaforma più usato in quanto consente al tutor di creare degli esercizi e al corsista di auto-valutare il suo apprendimento. Sono disponibili varie tipologie di domande per la creazione dei quesiti, tra queste quelle più utilizzate sono:

- scelta multipla con risposta singola;
- scelta multipla con risposta multipla.

La creazione dei test avviene attraverso la funzione "Nuovo Test" di seguito illustrata.

Figura 8 – "Nuovo Test"

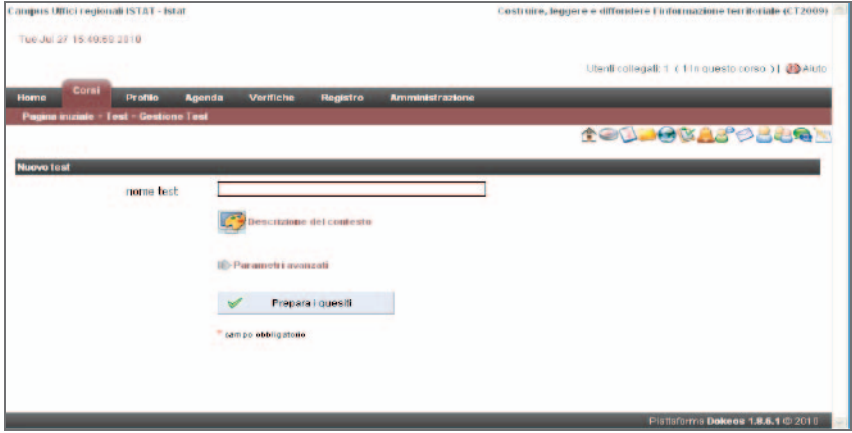

# **3. LA FORMAZIONE IN AULA E A DISTANZA**

La scelta della tipologia di domanda avviene, invece, mediante la seguente funzione:

Figura 9 – "Prepara i quesiti"

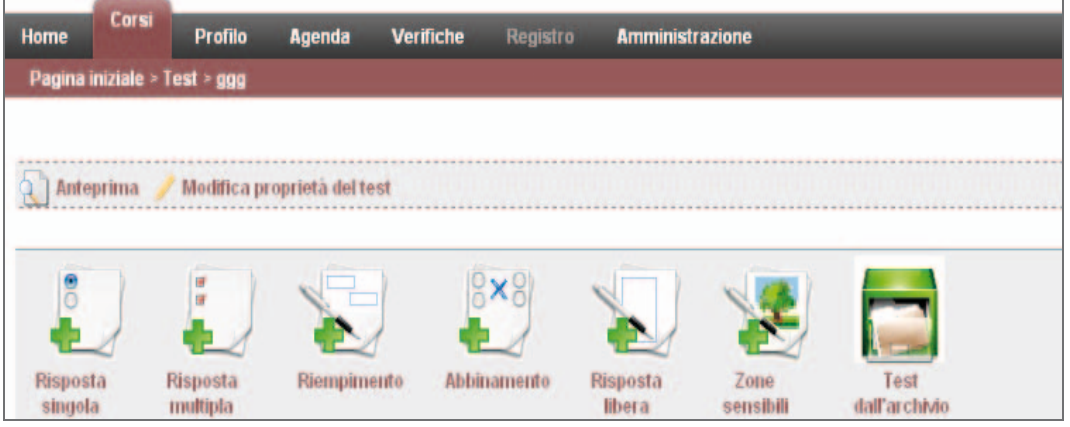

**TEST: 8 batterie di domande per 4 categorie** 

Il corsista che accede alla sezione "Test" visualizza le batterie di domande e, a conclusione del test, vengono mostrati il punteggio ottenuto e la risposte corrette. La sezione "Test" del corso "Costruire, leggere e diffondere l'informazione territoriale" è stata implementata durante il percorso della formazione a distanza mediante l'inserimento di 8 batterie di domande raggruppate nelle categorie seguenti (Figura  $10)^7$ :

- Elaborazione dei dati statistici;
- Indicatori statistici;
- Indagini Campionarie;
- Report statistici.

 $\overline{a}$ 

<sup>&</sup>lt;sup>7</sup> Si fa presente che nella sezione "Test" della FaD ai referenti statistici comunali della provincia di Palermo sono state inserite 6 batterie di domande relative alle primo due categorie di Test.

## **3.3 LA FORMAZIONE A DISTANZA: STRUMENTI E CONTENUTI**

Figura 10 – Sezione Test del corso "Costruire, leggere e diffondere l'informazione territoriale

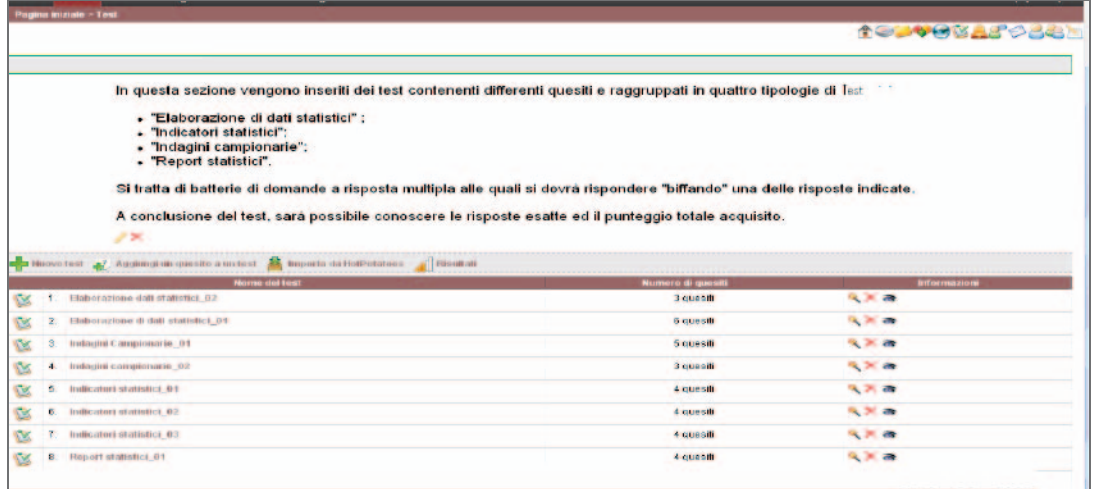

"Scambio File"

Si tratta fondamentalmente di una casella di posta gestita via web la cui funzionalità è legata allo scambio di documenti e file connessi alle tematiche del corso e solo indirettamente alla comunicazione interpersonale (quest'ultima avviene prevalentemente tramite gli "Avvisi" e "Il Forum").

L'amministratore della piattaforma o il tutor può impostare lo strumento in modo che i corsisti possano o meno scambiare i documenti fra loro o abbiano la possibilità di inviare i documenti solo al docente. Non si possono modificare i documenti già inseriti ma inviando nuovamente un file con lo stesso nome si può sovrascrivere la versione precedente.

I documenti sono suddivisi in due elenchi per distinguere tra documenti inviati e documenti ricevuti. L'inserimento del file avviene attraverso la funzione "carica un documento", rappresentata nella figura che segue:
# **3. LA FORMAZIONE IN AULA E A DISTANZA**

Figura 11 - "Carica un documento"

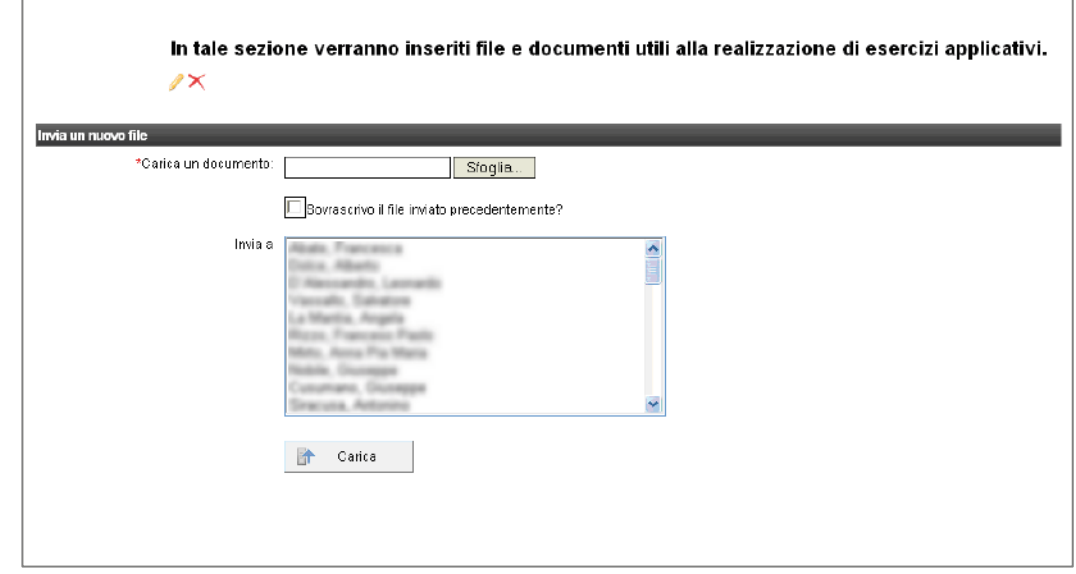

Nel nostro corso, questo strumento è stato prevalentemente utilizzato per la realizzazione di esercizi applicativi che non prevedevano la domanda a risposta multipla (strumento "Test") ma che piuttosto sono stati affrontati dal corsista mediante la compilazione di tabelle inviate, per l'appunto, attraverso dei files.

In particolare, a partire da febbraio del 2010 fino alla conclusione della FaD, sono state inserite nelle quattro classi on line, attraverso questo strumento, circa 50 tabelle raggruppate in cinque aree tematiche<sup>8</sup> (Territorio e Ambiente, Popolazione, Sanità, Cultura-Turismo - Trasporti, Economia e Credito) la cui compilazione è stata finalizzata alla costruzione di un Report statistico, indicato in precedenza come uno degli obiettivi del corso. Tali tabelle sono state corredate dalle linee guida per la

**Esercizio applicativo: 50 tabelle per 5 aree tematiche** 

 $\overline{a}$ 

<sup>8</sup> Tali tabelle sono state inserite anche nella sezione "scambio file " del corso on line dei referenti comunali della provincia di Palermo un anno dopo la conclusione della FaD.

costruzione del Report statistico (anche questo documento è stato inserito nella sezione "Scambio file").

La Figura 12 rappresenta la schermata della sezione "Scambio file" del corso ai referenti comunali ove sono indicate le caratteristiche del file inviato, gli utenti ai quali i file sono stati inviati e resi visibili e le eventuali note o commenti inseriti. Figura 12 - "Carica un documento"

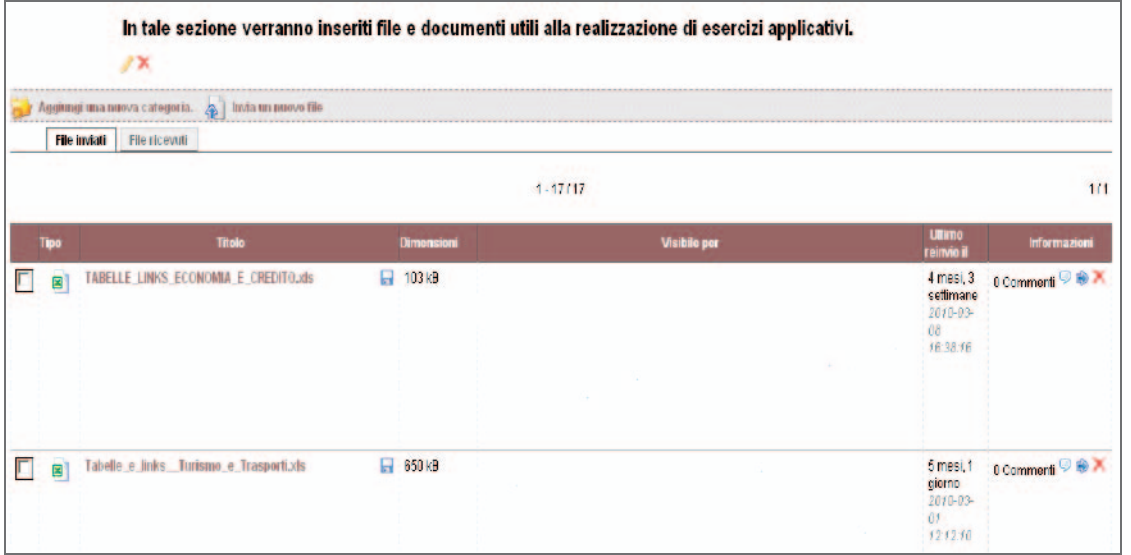

#### Avvisi

Lo strumento "Avvisi" è lo spazio in cui il tutor ha inserito gli annunci e/o comunicazioni necessarie ai corsisti durante il percorso formativo della FaD. In particolare, le comunicazioni inserite si riferiscono all'inserimento di esercizi, documenti, collegamenti, materiale didattico e altre informazioni utili al discente. Tali comunicazioni sono inviate contemporaneamente agli indirizzi e-mail dei singoli corsisti allo scopo di informarli più rapidamente. Di seguito è riportato un esempio degli avvisi inseriti durante la FaD.

**Lo strumento "Avvisi" come canale di comunicazione** 

# **3. LA FORMAZIONE IN AULA E A DISTANZA**

Figura 13 - Esempio di Avviso

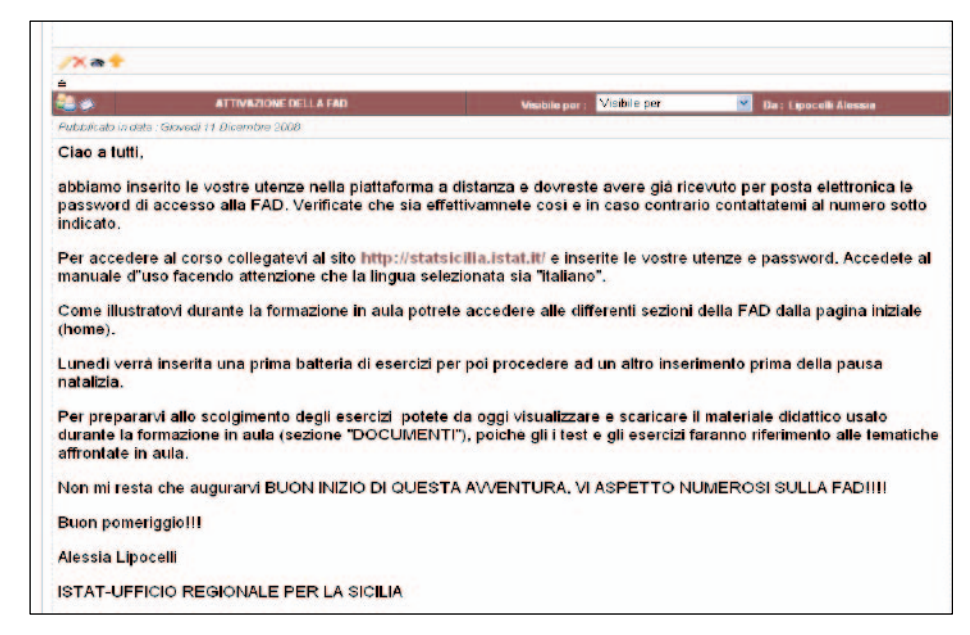

#### Forum

Lo strumento "Forum" è l'ambiente in cui il corsista interagisce con i docenti, il tutor e con gli altri partecipanti al corso. In questa sezione l'utente del corso può lanciare un nuovo argomento o introdursi in una discussione avviata da un altro utente. Nell'ambito del corso ai referenti comunali è stato organizzato per argomento. La figura che segue mostra come appare la pagina iniziale di tale strumento (Figura 14).

#### Figura 14 - Esempio di Forum

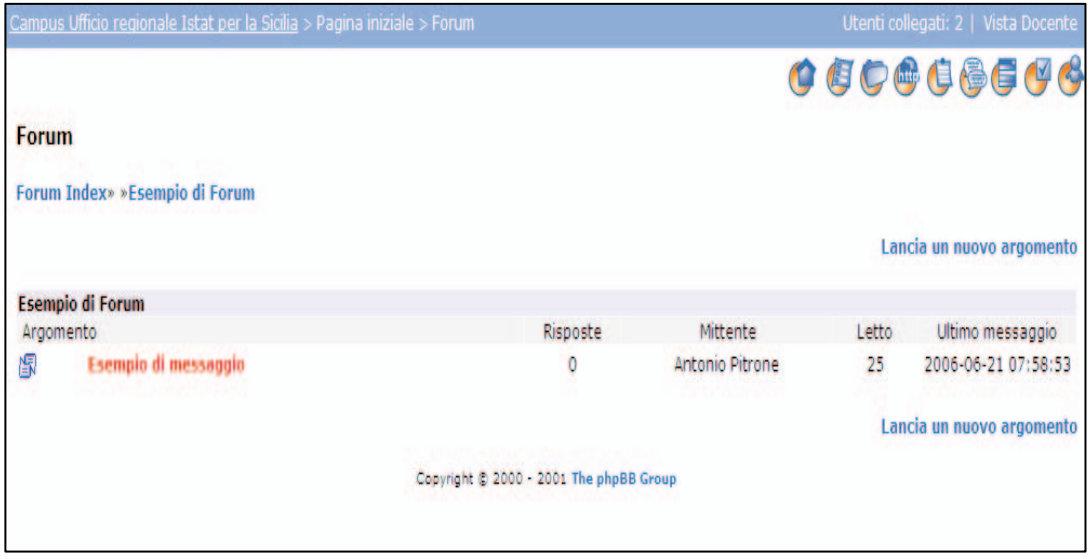

### Registro

Il Registro è lo strumento della piattaforma attraverso il quale avviene il monitoraggio dell'attività dei corsisti. Come il registro del professore, tale strumento, permette il monitoraggio degli accessi alle differenti sezioni della FaD dei risultati dei test e del completamento del percorso didattico.

In particolare, il tutor attraverso tale strumento è stato in grado di valutare con quale frequenza il corsista si è collegato al sito del corso, se ha avuto accesso al materiale didattico inserito, se ha effettuato i test e gli esercizi nei tempi previsti, se si è collegato ai siti internet consigliati e inseriti nella sezione apposita, etc, etc.

**Il Registro è lo strumento per il monitoraggio della classe e del singolo corsista** 

Tale monitoraggio è stato realizzato secondo due modalità differenti:

- Riferito alla classe e relativo alle attività in generale;
- Riferito ai singoli corsisti e al dettaglio delle attività della FaD

Alla prima modalità si accede dalla pagina iniziale del "Registro" (Figura 15) che oltre a contenere l'informazione relativa ai tempi di accesso al corso in generale contiene un segnale " $\Delta$ " che si attiva quando l'ultimo accesso del corsista è stato effettuato con una distanza superiore ad una settimana rispetto al penultimo.

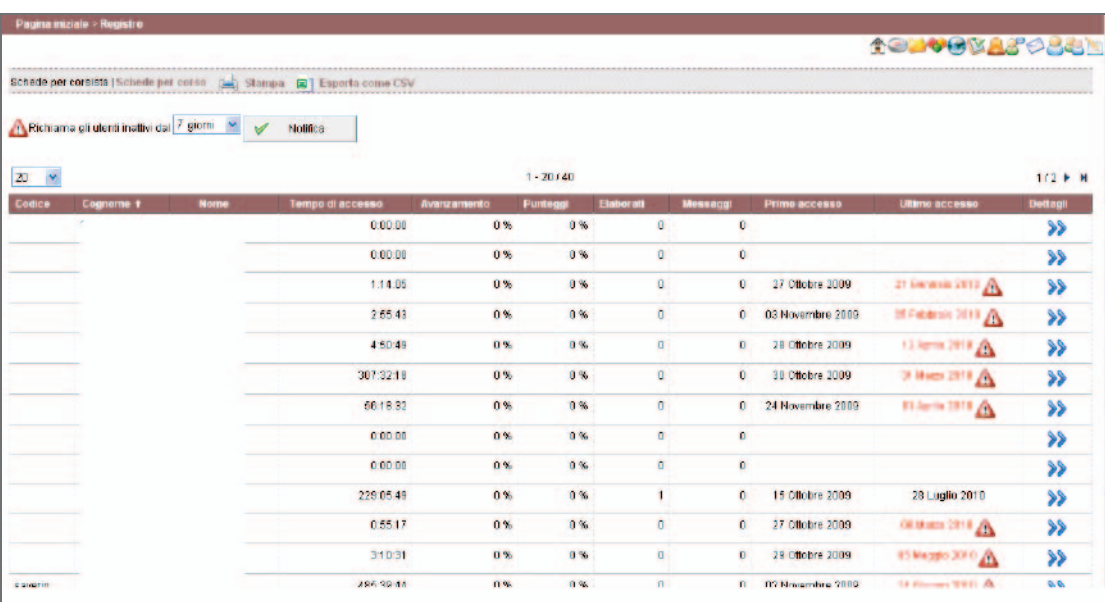

Figura 15 – Registro/pagina iniziale

Alla seconda modalità (Figura 16) si accede dal link "Dettagli" >>>>>> attraverso il quale si visualizzano le statistiche complete relative all'utente selezionato e raggruppate in due sezioni: "Punteggio e statistiche sulle altre interazioni.

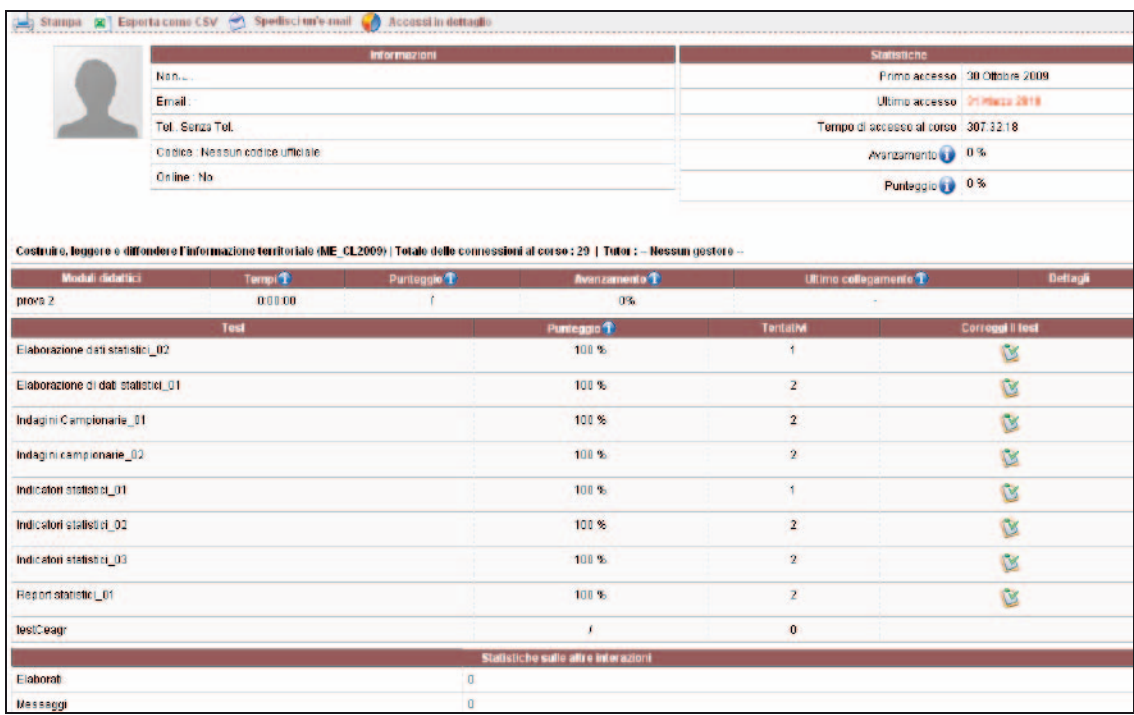

#### Figura 16 - Registro- Dettaglio sul corsista del corso

Nella prima sezione sono visualizzati i punteggi conseguiti dal corsista nella realizzazione dei test e il numero dei tentativi da lui effettuati. Inoltre, attraverso il link "correggi test" il tutor realizza la correzione interattiva del test.

Nella seconda sezione invece, sono visualizzati alcuni indicatori di performance per la valutazione dell'andamento formativo dei corsisti fra questi il numero di documenti scaricati e quelli dei collegamenti visitati.

## **Monitoraggio dei corsisti e dell'attività formativa FaD**

**Il monitoraggio dei corsisti: "Punteggi" e "Statistiche su altre interazioni** 

**Reports per il monitoraggio e valutazione dei corsisti** 

L'attività di monitoraggio è stata effettuata, come accennato nel paragrafo precedente, da un tutor dell'Istat per mezzo dello strumento di monitoraggio della piattaforma "Il Registro".

Essa si è delineata come un processo di interazione continuo tra il tutor e il corsista, durato quanto la formazione on line e che si è concretizzato nella osservazione giornaliera della partecipazione dei corsisti alle varie attività della FaD.

In particolare, il tutor ha osservato quotidianamente l'operato e i risultati dei singoli corsisti mediante la sezione "Punteggi" e "Statistiche sulle altre Interazioni" ma anche attraverso i contatti telefonici e per e-mail che si sono resi necessari per supportare il corsista nel conseguimento degli obiettivi della FaD; tra questi, la costruzione di un Report Statistico .

La molteplicità degli aspetti da osservare ai fini della valutazione dei corsisti ha reso necessaria l'organizzazione del monitoraggio in reports che sono stati compilati e aggiornati con cadenza settimanale.

In particolare i reports sono stati predisposti mediante un formato ove in fiancata sono riportati i riferimenti dei corsisti (cognome, nome, ecc) mentre in testata sono stati indicati:

- nel primo report (Tabella 3), gli accessi dei corsisti e i contatti per tipo;
- nel secondo report (Tabella 4), gli esercizi per tipologia e i relativi risultati, elemento questo ultimo rilevante ai fini della valutazione finale della partecipazione alla FaD e del conseguente rilascio dell'attestato di partecipazione.

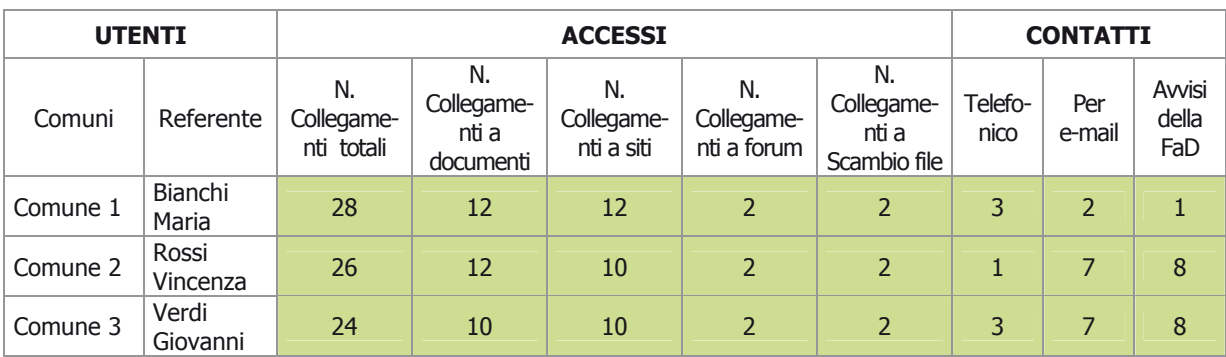

Tabella 3 – Report di monitoraggio dei corsisti per tipo di accesso e tipo di contatto

Tabella 4 – Report di monitoraggio dei corsisti per tipo di test

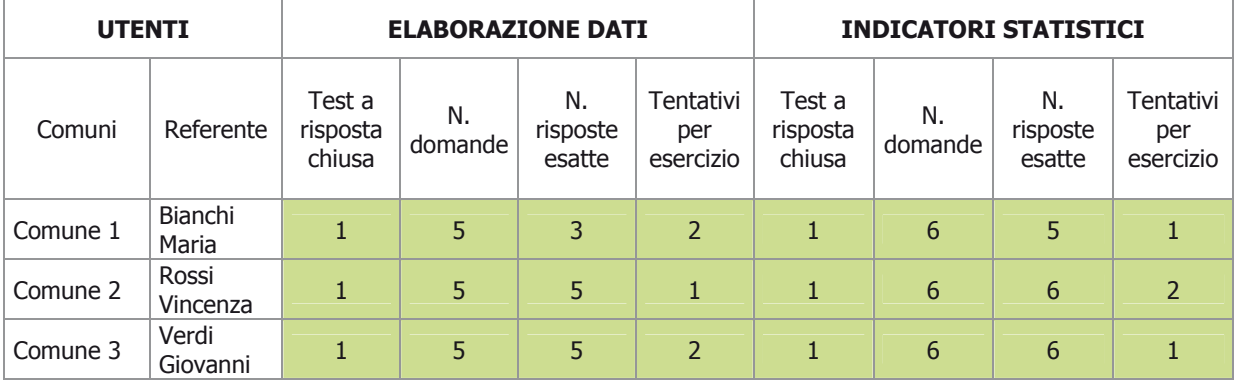

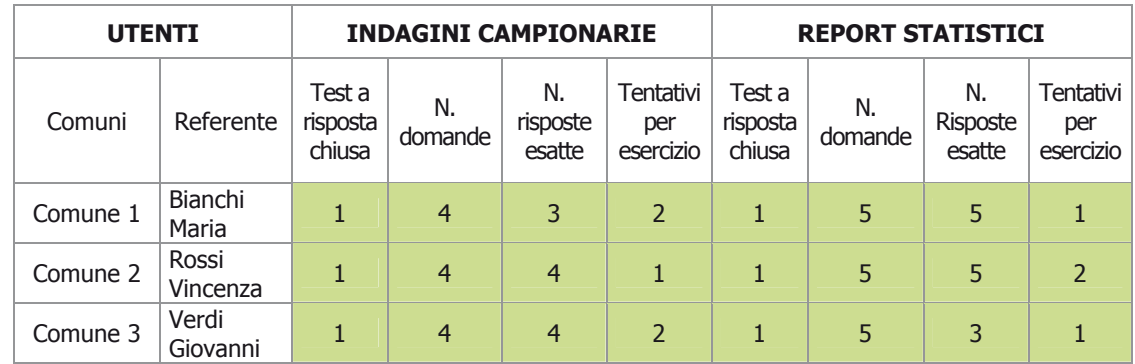

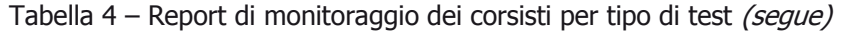

Tabella 4 – Report di monitoraggio-corsisti esercizio applicativo "Report statistici" (seque)

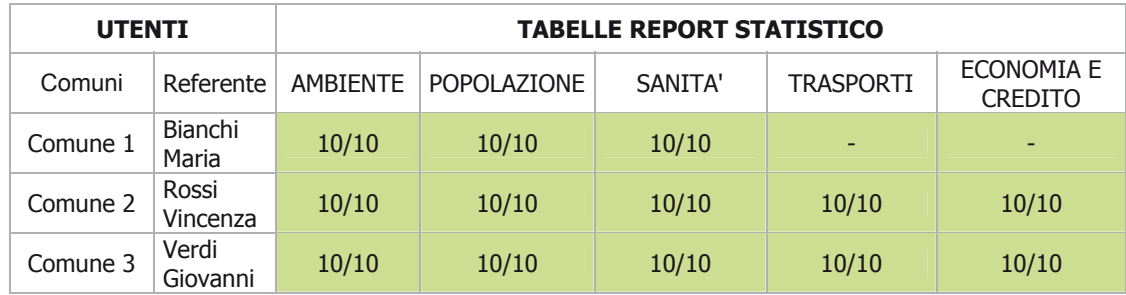

La valutazione della FaD non può non fare riferimento alle attività di gestione della piattaforma e del corso on-line immediatamente riferibili al tutor.

Il monitoraggio della FaD riguarda infatti, come "altra faccia della medaglia", anche le azioni svolte dal tutor per intraprendere, portare avanti il percorso formativo e conseguire gli obiettivi del corso on line. Tali attività sono sintetizzate in un terzo report (Tabella 5) suddiviso per tipologia di attività: Gestione piattaforma, Monitoraggio utenti e Statistiche sugli utenti

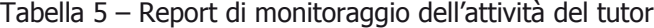

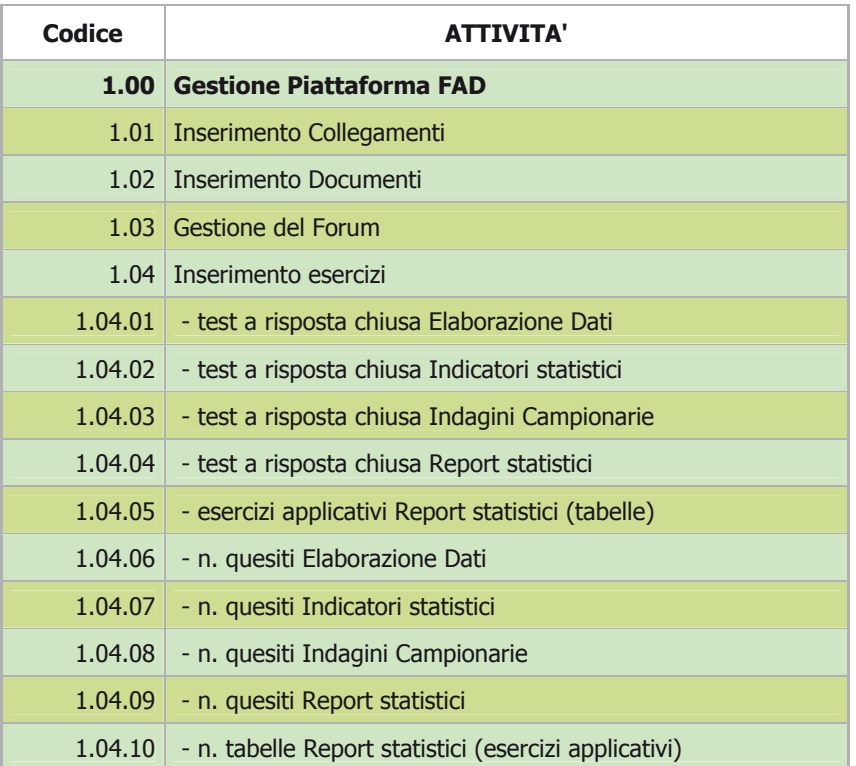

# **3. LA FORMAZIONE IN AULA E A DISTANZA**

Tabella 5- Report di monitoraggio dell'attività del tutor (segue)

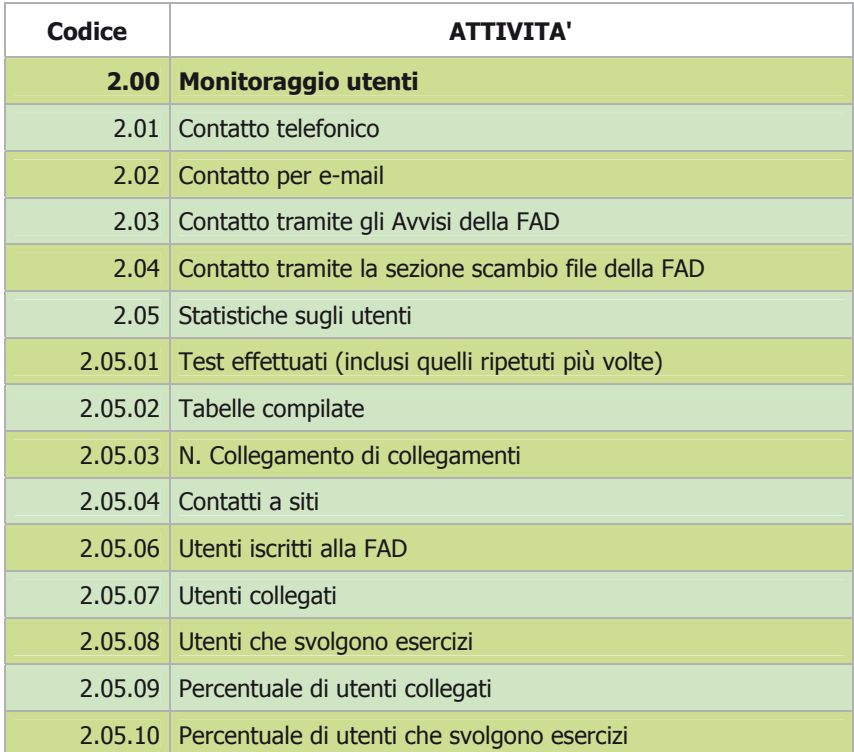

In questo paragrafo viene esposta la sintesi del monitoraggio della partecipazione dei referenti statistici comunali alla FaD effettuato dal tutor.

La presenza di elementi differenti tra la FaD ai referenti statistici dei comuni della provincia di Palermo e quella ai referenti statistici degli altri comuni siciliani, tra questi la costruzione di un report statistico nel secondo modulo formativo, rende opportuno presentare distintamente i risultati della FaD per modulo formativo e classe virtuali (cfr. 4.2).

Relativamente al I modulo, la FaD ai 30 referenti comunali della provincia di Palermo che sono stati iscritti al corso on line dopo aver partecipato alla formazione in aula<sup>9</sup>, è durata 10 settimane, durante le quali i collegamenti alla piattaforma Dokeos sono stati pari a 814, precisamente:

- 130 alla sezione "Documenti";
- 203 alla sezione "Collegamenti";
- 151 alla sezione "Test";

 $\overline{a}$ 

- 330 alla sezione "Avvisi".

I corsisti che hanno eseguito almeno un collegamento alla FaD sono stati il 70% del totale, tra questi il 38% (11 referenti statistici comunali) ha completato il percorso formativo effettuando i test di valutazione necessari al conseguimento dell'attestato di partecipazione.

Rapportando i dati del monitoraggio al numero dei corsisti (gli iscritti alla FaD), il referente statistico comunale si è collegato alla Piattaforma mediamente 27 volte.

La sezione più visitata è quella degli "Avvisi" con circa 14 accessi per corsista, seguono le sezioni dei "Documenti" e "Collegamenti" con rispettivamente 6 e 10 accessi per corsista.

Il corsista ha effettuato mediamente  $4.4$  test<sup>10</sup> di cui 2.3 relativi alla categoria "Elaborazione dei dati statistici" e 2,1 alla categoria "Indicatori statistici".

# **I principali risultati della FaD**

<sup>&</sup>lt;sup>9</sup> Sono stati iscritti i referenti comunali che hanno partecipato ad almeno 4 giornate di formazione in aula sulle 6 complessive.

<sup>&</sup>lt;sup>10</sup> Nella sezione Test della FaD sono state inserite 6 batterie di domande raggruppati nelle categorie: "Elaborazione dei dai statistici", "Indicatori statistici".

Il monitoraggio delle attività del tutor mostrano un numero complessivo di *contatti* telefonici pari a 205 circa 9 ogni corsista; un numero di contatti per via e-mail pari a 120 mediamente 6 a corsista; un numero di *avvisi* inseriti pari a 300 (circa 10 avvisi per corsista). La gestione del corso on line ha impegnato il tutor per un numero complessivo di 158 ore, 98 delle quali sono state dedicate al monitoraggio degli utenti.

Relativamente al II modulo, la FaD ai referenti statistici comunali delle altre province siciliane che sono stati iscritti al corso on line, raggruppati in tre classi virtuali, è stata invece realizzata in 14 settimane.

Il maggior tempo destinato, in questo caso, alla FaD è spiegato dalla realizzazione del report statistico che ha impegnato il corsista per 5 settimane a partire dall'11 febbraio 2010 fino al 31 marzo 2010.

In particolare, come accennato nel paragrafo 4.2.7 il corsista, dopo avere affrontato le batterie di domande inserite nella sezione "Test", è stato valutato in base alla compilazione di un set di tabelle, raggruppate per aree tematiche, finalizzata alla costruzione di un report statistico comunale strutturato in pagine web.

La compilazione di tali tabelle ha impegnato i partecipanti nella raccolta dei dati statistici e nel calcolo degli indicatori richiesti.

La composizione delle tre classi virtuali è stata la seguente:

- nella I classe sono stati iscritti 39 referenti comunali delle province di Caltanissetta, Enna e Messina: tra questi 19 (49%) hanno partecipato alla FaD;
- nella II classe sono stati iscritti 50 referenti comunali della provincia di Catania: tra questi 31 corsisti (62%) hanno partecipato alla FaD;
- nella III classe sono stati iscritti 31 referenti comunali della province di Agrigento, Ragusa, Siracusa e Trapani: tra questi 12 (39%) hanno concluso il percorso della FaD

Complessivamente i collegamenti alla sezione della FaD sono stati 2.791 (23 collegamenti per corsista). Il 68% dei corsisti si è collegato almeno una volta e il 52% ha completato il percorso formativo.

La tabella 6 riporta il dettaglio dei collegamenti per sezioni della piattaforma e per classe:

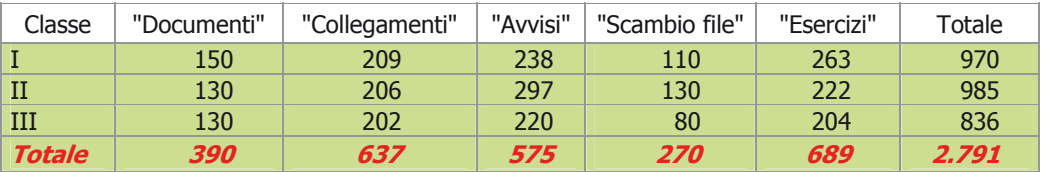

Tabella 6 - Collegamenti alle sezioni della FaD

Fonte: Elaborazione su dati Istat- Ufficio regionale per la Sicilia

 $\overline{a}$ 

La sezione più visitata, in ciascuna classe, è la sezione "Avvisi" anche se complessivamente quella dei "Collegamenti" ha registrato il maggior numero di  $arcesi<sup>11</sup>$ .

Raffrontando i dati del monitoraggio al numero dei corsisti iscritti, i referenti statistici comunali che si sono collegati maggiormente alla piattaforma sono quelli della I classe virtuale con 18,1 accessi per utente, seguono i referenti comunali della II classe con 15 accessi e infine quelli della III classe con 13 accessi per corsista.

Relativamente alla partecipazione ai test e alla compilazione delle tabelle per la costruzione di un report statistico (esercizio applicativo):

- nella I classe il corsista ha effettuato rispettivamente mediamente 6,7 test e compilato circa 43 tabelle statistiche;
- nella II classe il corsista ha effettuato 6,7 test e compilato circa 45 tabelle statistiche
- nella III classe il corsista ha effettuato 3,2 test e compilato circa 45 tabelle statistiche.

Il monitoraggio delle attività del tutor mostra numero di contatti telefonici pari a circa 12 telefonate per utente, l'invio di 6 e-mail e di 10 avvisi per corsista.

La gestione del corso on line ha impegnato il tutor per un numero complessivo di 652 ore delle quali 550 ore sono state dedicate al monitoraggio degli utenti.

 $11$  Si noti che non vi è stato nessun collegamento al "Forum"; tale strumento è stato attivato in via sperimentale con la FaD ai referenti comunali ma non si è coniugato con i tempi di accesso alla FaD dei singoli corsisti

A conclusione dell'analisi dei risultati della FaD, nella tabella che segue viene riportata la distribuzione, per provincia, dei corsisti che hanno partecipato e portato a termine il percorso formativo.

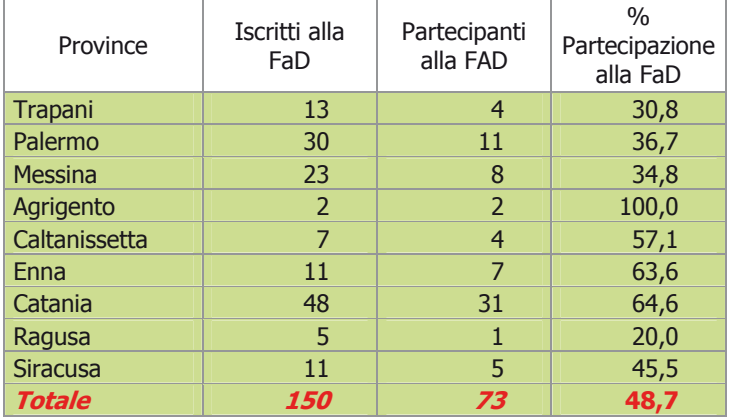

Tabella 7 - % Partecipazione alla FaD per provincia

Fonte: Elaborazione su dati Istat - Ufficio regionali per la Sicilia

## **Considerazioni conclusive**

L'iniziativa formativa destinata ai responsabili e al personale dei comuni stabilmente coinvolti nelle indagini ISTAT, articolata secondo la metodologia "blended learning", ha reso evidente un particolare apprezzamento ed un buona partecipazione da parte dei referenti statistici comunali.

Considerata fisiologica la diminuzione dei discenti nel passaggio dalla formazione in aula alla formazione a distanza (per via dell'impegno richiesto per un arco temporale di circa tre mesi), la conclusione del percorso formativo da parte di 73 corsisti sugli iniziali 164 iscritti alla formazione in aula può ritenersi un buon risultato.

Nonostante i timori iniziali di coloro i quali avevano difficoltà ad utilizzare la piattaforma o pensavano di non potere dedicare molto tempo alla FaD, tale iniziativa è stata vista da molti come un'occasione da non lasciarsi sfuggire per approfondire alcune tematiche inerenti alla propria attività lavorativa.

Un forte impulso alla partecipazione alla formazione prima in aula e successivamente alla FaD, è stato dato dall'inserimento nel programma formativo di elementi teorico/pratici legati alla diffusione dell'informazione territoriale. Precisamente, la tematica relativa alla costruzione di un report statistico comunale che nell'ambito della fase on line è stata approfondita attraverso la raccolta di dati statistici e il calcolo di indicatori per aree tematiche, ha fatto riscontrare un considerevole interesse e impegno da parte del referente comunale nonché una crescita di apprendimento rispetto alle sue conoscenze iniziali.

Al termine del processo formativo che ha avuto il carattere della sperimentazione e unicità in termini di comuni coinvolti e organizzativi, è stata effettuata una valutazione ex post del processo formativo stesso.

Tale valutazione è realizzata sulla base dei risultati raggiunti ma anche attraverso l'analisi dei punti di forza e di debolezza della FaD considerata come strumento integrativo della formazione tradizionale.

Tra i punti di forza:

- la possibilità per il corsista di scegliere i tempi e la durata di ogni momento formativo. La flessibilità nella partecipazione al corso ha, infatti, permesso al referente comunale di conciliare il proprio carico di lavoro o impegni personali/familiari con la formazione;
- la costante interazione tra i corsiti ed il tutor che è stata realizzata attraverso i differenti strumenti della piattaforma e che ha consentito la valutazione in itinere del corso nonché di intervenire sui contenuti e gli strumenti didattici del corso secondo le esigenze formative dei partecipanti;
- la facilità di accesso agli strumenti didattici;
- la riduzione dei costi di produzione del materiale didattico che rendono possibile l'adeguamento dello stesso ai bisogni formativi dei partecipanti.

I punti di debolezza e/o criticità riscontrati sia dal tutor e definiti tali anche dai corsisti:

- il carico di lavoro che comporta la realizzazione e la partecipazione ad corso on-line;

- la realizzazione di un corso in rete non sempre è compatibile con le risorse informatiche in dotazione del luogo di lavoro o con l'attività lavorativa del corsista. (Alcuni partecipanti al corso si sono infatti collegati alla piattaforma utilizzando esclusivamente l'utenza domestica, altri ancora integrando l'accesso dal luogo del lavoro con quello dalla propria abitazione);
- la necessità per i partecipanti al corso di integrare l'incontro fisico con il docente o tutor alla formazione *on-line*. Il corsista ha, infatti, ritenuto fosse opportuno prevedere un altro momento di formazione in aula nella parte centrale del corso.

La FaD ai referenti comunali in linea di massima può essere valutata positivamente per il coinvolgimento del partecipante alle attività in rete e per i risultati raggiunti. Tuttavia è evidente che alcuni aspetti del modello formativo utilizzato debbano essere migliorati (come l'utilizzo del Forum o il dosaggio ottimale delle attività didattiche rispetto alla durata della formazione) così come è altrettanto evidente che alcune rigidità degli strumenti della piattaforma non possano essere superate e che proprio per questo la formazione a distanza è pur sempre da considerarsi integrativa alla formazione in aula.

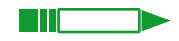

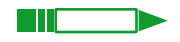

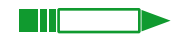

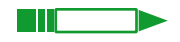

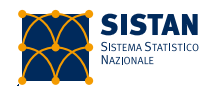